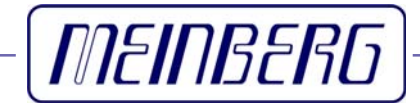

Technische Daten

Inbetriebnahme

# **GPS167TGP**

- AP336.505

### <span id="page-1-0"></span>**Impressum**

Meinberg Funkuhren GmbH & Co. KG Auf der Landwehr 22 D-31812 Bad Pyrmont Telefon: +49 (0) 52 81 / 9309-0 Telefax: +49 (0) 52 81 / 9309-30 Internet: **<http://www.meinberg.de>**<br>Email: **info@meinberg.de** Email: **[info@meinberg.de](mailto:info@meinberg.de)** 05. Mai 2006

# Inhaltsübersicht

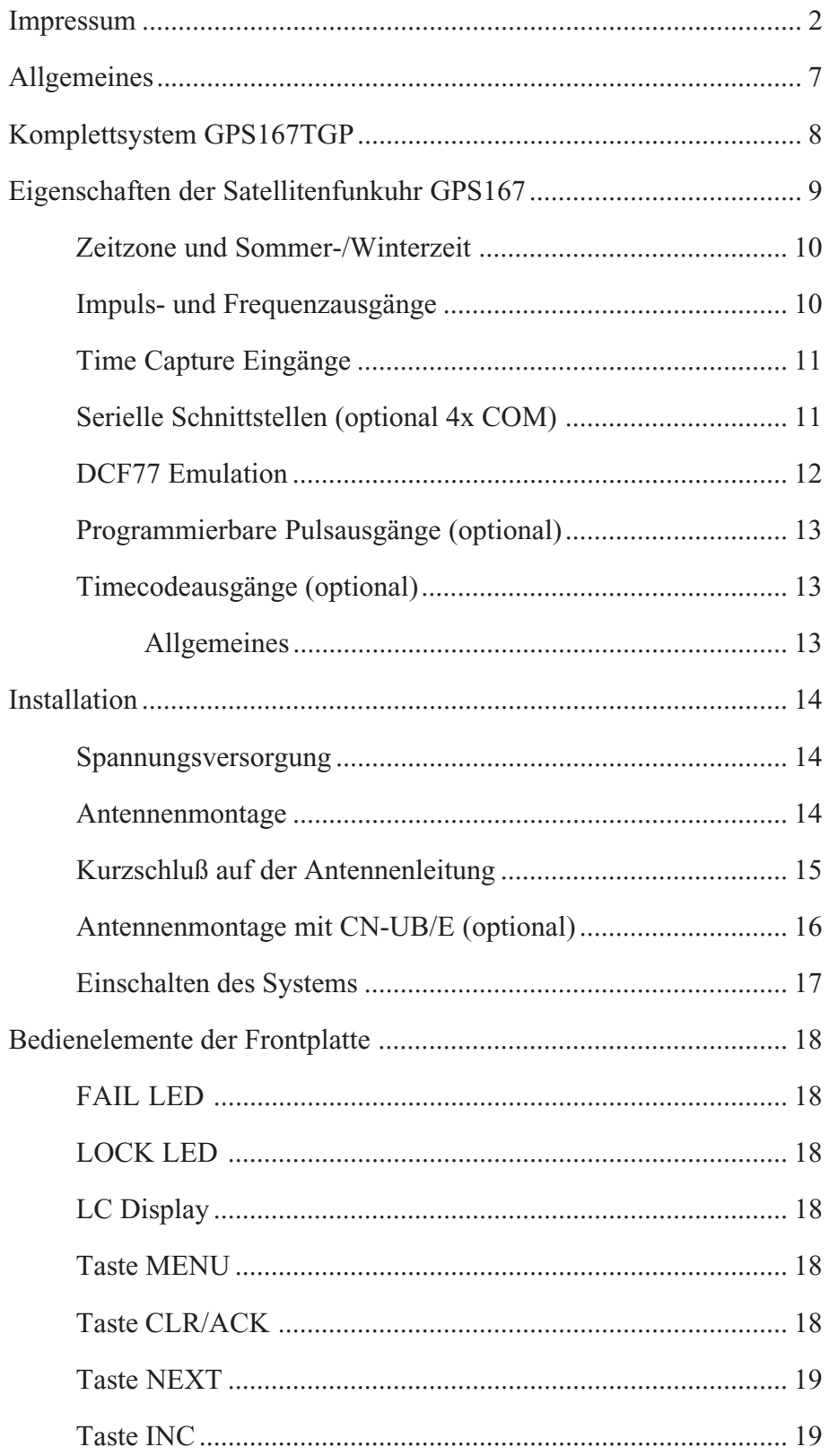

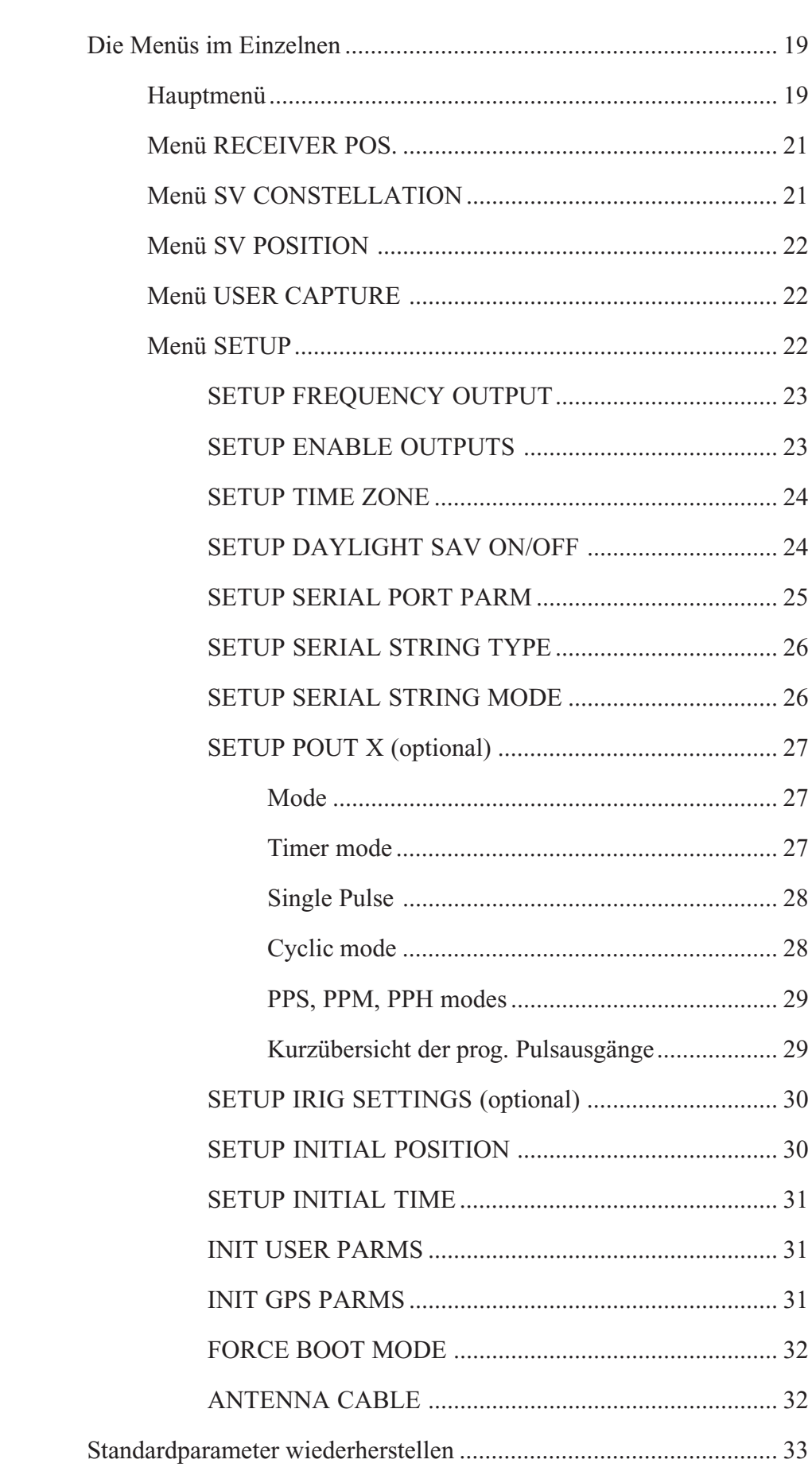

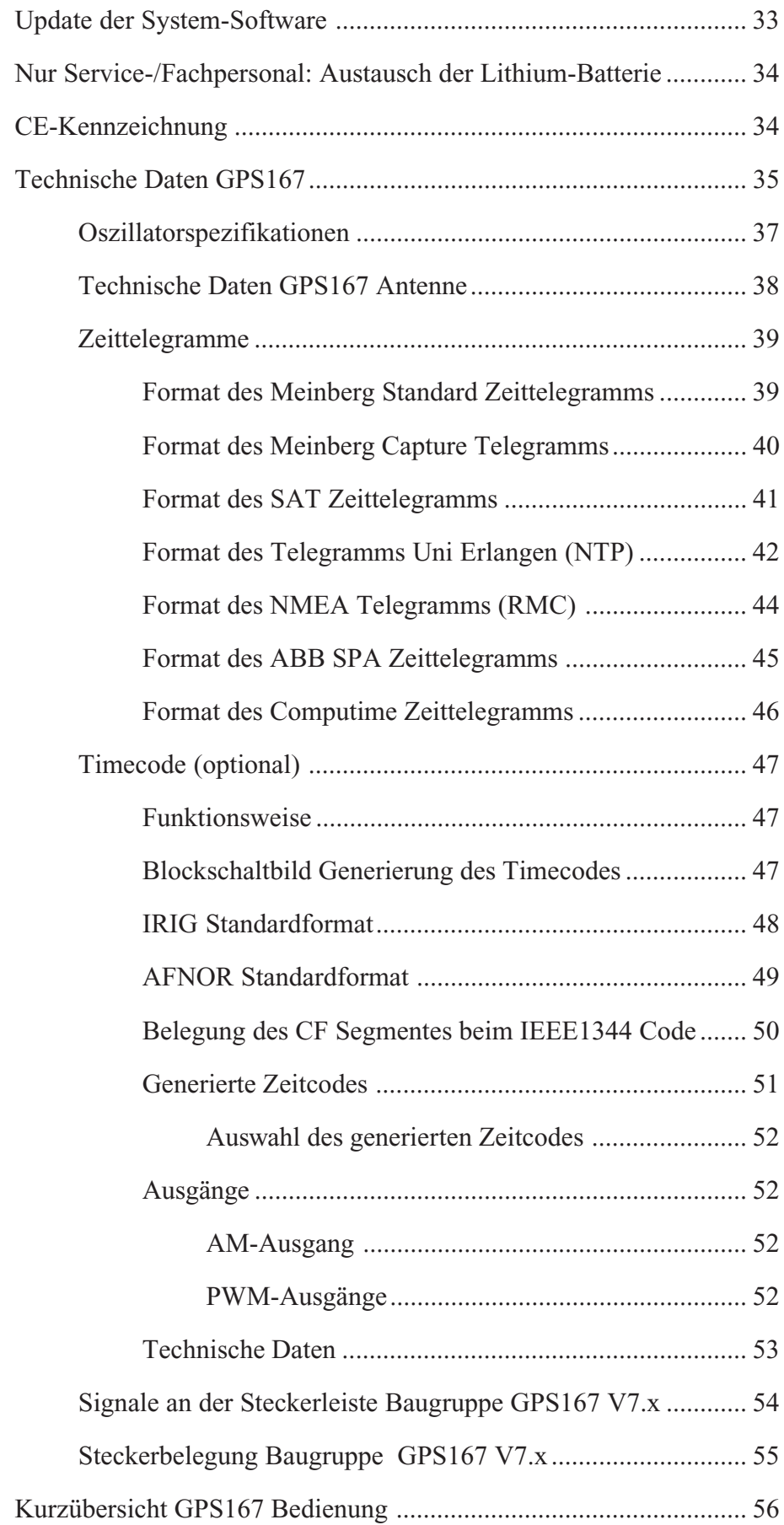

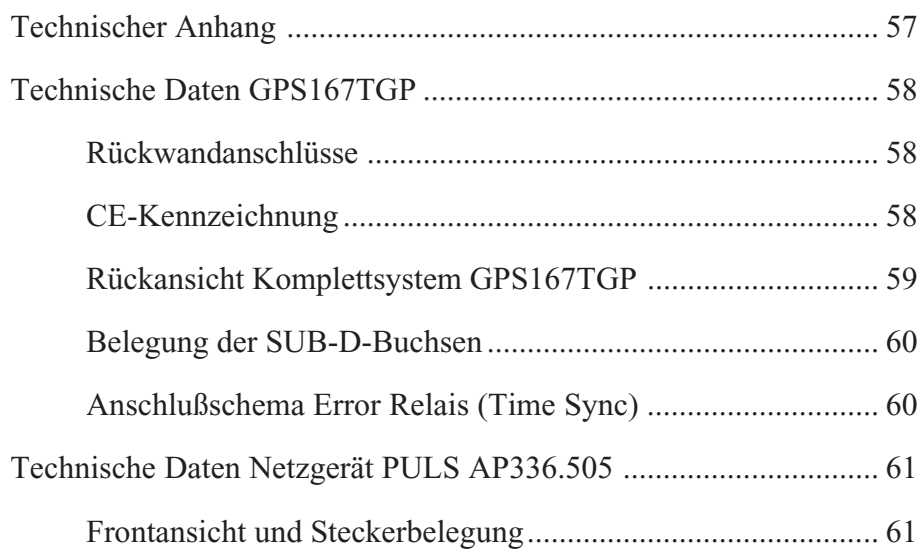

#### <span id="page-6-0"></span>**Allgemeines**

Die Satellitenfunkuhr GPS167 wurde mit dem Ziel entwickelt, Anwendern eine hochgenaue Zeit- und Frequenzreferenz zur Verfügung zu stellen. Hohe Genauigkeit und die Möglichkeit des weltweiten Einsatzes rund um die Uhr sind die Haupteigenschaften dieses Systems, welches seine Zeitinformationen von den Satelliten des Global Positioning System empfängt.

Das Global Positioning System (GPS) ist ein satellitengestütztes System zur Radioortung, Navigation und Zeitübertragung. Dieses System wurde vom Verteidigungsministerium der USA (US Departement Of Defense) installiert und arbeitet mit zwei Genauigkeitsklassen: den Standard Positioning Services (SPS) und den Precise Positioning Services (PPS). Die Struktur der gesendeten Daten des SPS ist veröffentlicht und der Empfang zur allgemeinen Nutzung freigegeben worden, während die Zeitund Navigationsdaten des noch genaueren PPS verschlüsselt gesendet werden und daher nur bestimmten (meist militärischen) Anwendern zugänglich sind.

Das Prinzip der Orts- und Zeitbestimmung mit Hilfe eines GPS-Empfängers beruht auf einer möglichst genauen Messung der Signallaufzeit von den einzelnen Satelliten zum Empfänger. 21 aktive GPS-Satelliten und mehrere Reservesatelliten umkreisen die Erde auf sechs Orbitalbahnen in 20000 km Höhe einmal in ca. 12 Stunden. Dadurch wird sichergestellt, daß zu jeder Zeit an jedem Punkt der Erde mindestens vier Satelliten in Sicht sind. Vier Satelliten müssen zugleich zu empfangen sein, damit der Empfänger seine Position im Raum (x, y, z) und die Abweichung seiner Uhr von der GPS-Systemzeit ermitteln kann. Kontrollstationen auf der Erde vermessen die Bahnen der Satelliten und registrieren die Abweichungen der an Bord mitgeführten Atomuhren von der GPS-Systemzeit. Die ermittelten Daten werden zu den Satelliten hinaufgefunkt und als Navigationsdaten von den Satelliten zur Erde gesendet.

Die hochpräzisen Bahndaten der Satelliten, genannt Ephemeriden, werden benötigt, damit der Empfänger zu jeder Zeit die genaue Position der Satelliten im Raum berechnen kann. Ein Satz Bahndaten mit reduzierter Genauigkeit wird Almanach genannt. Mit Hilfe der Almanachs berechnet der Empfänger bei ungefähr bekannter Position und Zeit, welche der Satelliten vom Standort aus über dem Horizont sichtbar sind. Jeder der Satelliten sendet seine eigenen Ephemeriden sowie die Almanachs aller existierender Satelliten aus.

## <span id="page-7-0"></span>**Komplettsystem GPS167TGP**

Das System GPS167TGP besteht aus der Satellitenfunkuhr GPS167 und dem Netzteil PULS AP336.505, betriebsbereit in einem Tischgehäuse montiert. Die Schnittstellen sowie die Ein-/Ausgangssignale der Baugruppe GPS167 sind an der Rückwand des Systems über Steckverbinder herausgeführt. Die einzelnen Baugruppen werden nachfolgend beschrieben.

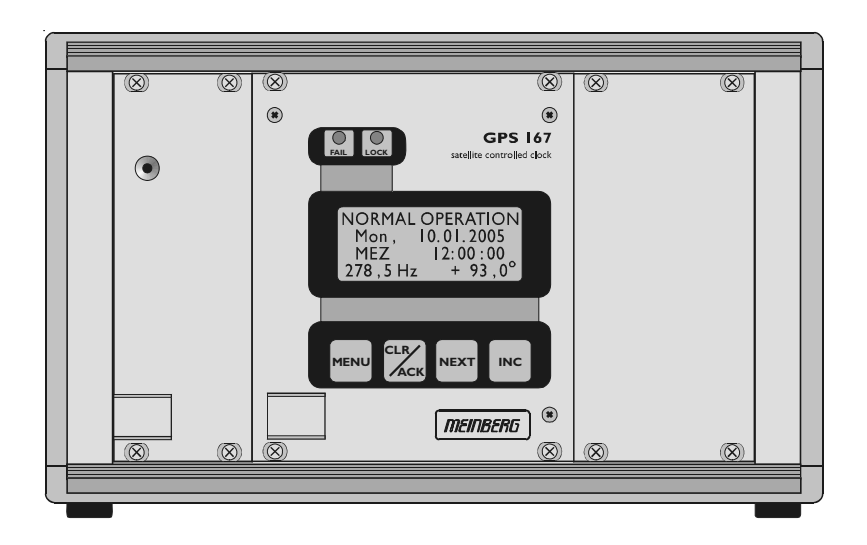

Frontansicht GPS167 im Tischgehäuse

#### <span id="page-8-0"></span>**Eigenschaften der Satellitenfunkuhr GPS167**

Die Satellitenfunkuhr GPS167 ist als Baugruppe im Europaformat (100 mm x 160 mm) ausgeführt. Die 105 mm breite Frontplatte enthält als Bedienelemente ein vierzeiliges LC-Display, zwei Kontroll-LEDs und vier Folientaster. Die maximale Kabellänge ist abhängig vom verwendeten Kabel und im Abschnitt "Antennenmontage" angegeben. Die Speisung der Antennen-/Konvertereinheit erfolgt galvanisch getrennt über das Antennenkabel. Als Option ist ein Antennenverteiler lieferbar, der es ermöglicht, bis zu 4 Empfänger an einer einzigen Antenne zu betreiben.

Die GPS167 arbeitet mit dem "Standard Positioning Service". Der Datenstrom von den Satelliten wird durch den Mikroprozessor des Systems decodiert. Durch Auswertung der Daten kann die GPS-Systemzeit hochgenau reproduziert werden. Unterschiedliche Laufzeiten der Signale von den Satelliten zum Empfänger werden durch Bestimmung der Empfängerposition automatisch kompensiert. Durch Nachführung des Hauptoszillators (Oven Controlled Xtal Oscillator; OCXO) wird eine hohe Frequenzgenauigkeit erreicht (siehe Technische Daten). Gleichzeitig wird die alterungsbedingte Drift des Quarzes kompensiert. Der aktuelle Korrekturwert für den Oszillator wird in einem nichtflüchtigen Speicher (EEPROM) des Systems abgelegt.

Die GPS167 verfügt über verschiedene optionale Ausgänge, wie z.B. drei programmierbare Pulse, Timecode moduliert / unmoduliert und bis zu vier RS232 Schnittstellen, die hardwaremäßig freigeschaltet werden können. Zusätzlich besteht die Möglichkeit die GPS167 mit unterschiedlichen Oszillatortypen (z.B. OCXO- LQ / MQ / HQ oder einem abgesetzten Rubidium) zu bestücken, um die Uhr an die geforderten Genauigkeitsklassen anzupassen.

**Durch zweimaliges Drücken der Taste "NEXT" aus dem Hauptmenü heraus kann die hard- und softwaremäßige Konfiguration der Uhr abgelesen werden.**

#### <span id="page-9-0"></span>**Zeitzone und Sommer-/Winterzeit**

Die GPS-Systemzeit ist eine lineare Zeitskala, die bei Inbetriebnahme des Satellitensystems im Jahre 1980 mit der internationalen Zeitskala UTC (**U**niversal **T**ime **C**oordinated) gleichgesetzt wurde. Seit dieser Zeit wurden jedoch in der UTC-Zeit mehrfach Schaltsekunden eingefügt, um die UTC-Zeit der Änderung der Erddrehung anzupassen. Aus diesem Grund unterscheidet sich heute die GPS-Systemzeit um eine ganze Anzahl Sekunden von der UTC-Zeit. Die Anzahl der Differenzsekunden ist jedoch im Datenstrom der Satelliten enthalten, so daß der Empfänger intern synchron zur internationalen Zeitskala UTC läuft.

Der Mikroprozessor des Empfängers leitet aus der UTC-Zeit eine beliebige Zeitzone ab und kann auch für mehrere Jahre eine automatische Sommer-/Winterzeitumschaltung generieren, wenn der Anwender die entsprechenden Parameter im Setup-Menü einstellt.

#### **Impuls- und Frequenzausgänge**

Der Impulsgenerator der Satellitenfunkuhr GPS167 erzeugt Impulse zum Sekundenwechsel (P\_SEC) und zum Minutenwechsel (P\_MIN). Zusätzlich werden feste Ausgangsfrequenzen von 10 MHz, 1 MHz und 100 kHz vom OCXO abgeleitet. All diese Signale sind mit TTL-Pegel an der rückseitigen Steckverbindung herausgeführt. Der eingebaute Synthesizer erzeugt eine im Bereich von 1/8 Hz bis 10 MHz einstellbare Frequenz, die gleichfalls mit dem internen Zeitraster synchronisiert ist. Für Frequenzen bis zu 10 kHz kann die Phasenlage dieses Ausgangssignals von -360° bis +360° eingestellt werden. Sowohl die Ausgangsfrequenz als auch die Phase können entweder über die Bedienelemente der Frontplatte oder über die serielle Schnittstelle COM0 eingestellt werden. Der Ausgang des Frequenzsynthesizers ist als Sinusausgang (F\_SYNTH\_SIN), als Logikausgang mit TTL-Pegel (F\_SYNTH) und als Open-Drain-Ausgang (F\_SYNTH\_OD) ausgeführt. Der Open-Drain-Ausgang kann direkt einen Optokoppler treiben.

Standardmäßig bleiben die Impuls- und der Synthesizerausgang nach dem Einschalten des Systems inaktiv, bis der Empfänger synchronisiert hat. Das Gerät kann jedoch im Setup-Menü so konfiguriert werden, daß diese Ausgänge sofort nach dem Einschalten aktiviert werden. Ein zusätzlicher TTL-Ausgang (TIME\_SYN) gibt den Synchron-Status aus. Dieser Ausgang schaltet auf TTL-High, wenn der Empfänger synchronisiert hat, und zurück auf TTL-Low, wenn eine Systemstörung auftritt, kein einziger Satellit mehr empfangen werden kann oder der Anwender eine andere Betriebsart des Gerätes erzwingt.

#### <span id="page-10-0"></span>**Time Capture Eingänge**

An der rückseitigen Steckerleiste sind zwei TTL-Eingänge (CAP0 und CAP1) vorgesehen, mit denen beliebige Ereignisse zeitlich festgehalten werden können. Wenn an einem dieser Eingänge eine fallende TTL-Flanke erkannt wird, speichert der Mikroprozessor die Nummer des Eingangs und die aktuelle Zeit in einem Pufferspeicher, der bis zu 500 Einträge aufnehmen kann. Die Capture-Ereignisse werden im Display angezeigt und können über die serielle Schnittstelle COM0 oder COM1 ausgegeben werden. Durch den Pufferspeicher kann entweder eine zeitlich begrenzte, schnelle Folge von Ereignissen (Intervall bis hinunter zu 1.5 msec) oder eine dauernde Folge von Ereignissen mit niedrigerer Wiederholzeit (abhängig von der Übertragungsrate von COM0 oder COM1) aufgezeichnet werden. Der Ausgabestring besteht aus ASCII-Zeichen, eine genaue Beschreibung ist dem Abschnitt "Format des GPS167 Capture-Telegramms" zu entnehmen. Falls der Pufferspeicher überläuft, wird eine Meldung "\*\* capture buffer full" ausgegeben, falls der Zeitabstand zwischen zwei Ereignissen am selben Eingang zu gering ist, wird die Meldung "\*\* capture overrun" angezeigt und gesendet.

#### **Serielle Schnittstellen** (optional 4x COM)

Die Satellitenfunkuhr GPS167 stellt bis zu vier serielle Schnittstellen bereit. Standardmäßig bleiben diese nach dem Einschalten des Systems inaktiv, bis der Empfänger synchronisiert hat. Das Gerät kann jedoch im Setup-Menü so konfiguriert werden, daß die Schnittstellen sofort nach dem Einschalten aktiviert werden. Die Übertragungsgeschwindigkeit, das Datenformat sowie die Art der Ausgabetelegramme können im Setup-Menü für alle Schnittstellen getrennt eingestellt werden. COM0 ist vom Ausgabetelegramm und von der Steckerbelegung her völlig kompatibel zu anderen Meinberg Funkuhren mit serieller Ausgabe. Alle Schnittstellen können ein Zeittelegramm sekündlich, minütlich oder nur auf Anfrage durch ein ASCII ´?´ aussenden. COM1 kann zusätzlich als Ausgang für Capture-Ereignisse konfiguriert werden, wobei Telegramme entweder automatisch nach einem Capture-Ereignis oder auf Anfrage ausgegeben werden. Das Format der Telegramme ist im hinteren Teil des Manuals beschrieben. Bei Bedarf kann eine separate Programmieranleitung angefordert werden, die ein binäres Datenformat beschreibt, mit dessen Hilfe GPS167 über die serielle Schnittstelle COM0 parametriert werden kann.

#### <span id="page-11-0"></span>**DCF77 Emulation**

Die Satellitenfunkuhr GPS167 generiert an einem TTL-Ausgang Zeitmarken, die kompatibel zu den Zeitmarken des deutschen Zeitzeichensenders DCF77 sind. Der Langwellensender DCF77 steht in Mainflingen bei Frankfurt und dient zur Verbreitung der amtlichen Uhrzeit der Bundesrepublik Deutschland, das ist die Mitteleuropäische Zeit MEZ(D) bzw. die Mitteleuropäische Sommerzeit MESZ(D). Der Sender wird durch die Atomuhrenanlage der Physikalisch Technischen Bundesanstalt (PTB) in Braunschweig gesteuert und sendet in Sekundenimpulsen codiert die aktuelle Uhrzeit, das Datum und den Wochentag. Innerhalb jeder Minute wird einmal die komplette Zeitinformation übertragen. Die von GPS167 generierten Zeitmarken geben jedoch die Ortszeit wieder, wie in der Zeitzoneneinstellung des Setup-Menüs konfiguriert. Enthalten sind auch Ankündigungen von Sommer-/Winterzeitumschaltungen sowie die Schaltsekundenwarnung. Das Kodierschema ist wie folgt:

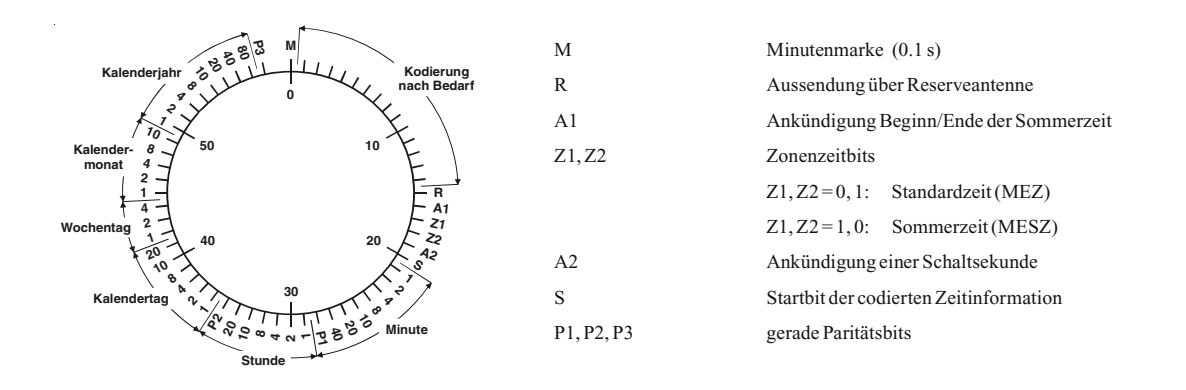

Sekundenmarken mit einer Dauer von 0.1 sec entsprechen einer binären "0" und solche mit 0.2 sec einer binären "1". Die Information über die Uhrzeit und das Datum sowie einige Parity- und Statusbits finden sich in den Sekundenmarken 17 bis 58 jeder Minute. Durch das Fehlen der 59. Sekundenmarke wird die Minutenmarke angekündigt. Die Zeitmarken sind mit TTL-Pegel (aktiv HIGH) an der Steckerleiste verfügbar.

#### <span id="page-12-0"></span>**Programmierbare Pulsausgänge** (optional)

An der rückseitigen Steckerleiste sind drei TTL-Ausgänge (Prog Pulse 0-2) vorgesehen, über die beliebig programmierbare Impulse ausgegeben werden können.

Weitere technische Details sind im hinteren Teil des Manuals beschrieben.

## **Timecodeausgänge** (optional)

#### **Allgemeines**

Schon zu Beginn der fünfziger Jahre erlangte die Übertragung codierter Zeitinformation allgemeine Bedeutung. Speziell das amerikanische Raumfahrtprogramm forcierte die Entwicklung dieser zur Korrelation aufgezeichneter Meßdaten verwendeten Zeitcodes. Die Festlegung von Format und Gebrauch dieser Signale war dabei willkürlich und lediglich von den Vorstellungen der jeweiligen Anwender abhängig. Es entwikkelten sich hunderte unterschiedlicher Zeitcodes von denen Anfang der sechziger Jahre einige von der "Inter Range Instrumantation Group" (IRIG) standardisiert wurden, die heute als "IRIG Time Codes" bekannt sind.

Neben diesen Zeitsignalen werden jedoch weiterhin auch andere Codes, wie z.B. NASA36, XR3 oder 2137, benutzt. Die GPS167 beschränkt sich jedoch auf die Generierung des IRIG-B Formats, auf den in Frankreich genormten AFNOR NFS-87500 Code, sowie auf den IEEE1344 Code. IEEE1344 ist ein IRIG-B123 Code der um Informationen über Zeitzone, Schaltsekunden und Datum erweitert wurde. Auf Wunsch können auch andere Übertragungsarten realisiert werden.

An der rückseitigen Steckerleiste sind ein IRIG-B moduliertes (3Vss an 50 Ohm) und ein IRIG-B unmoduliertes TTL Signal vorgesehen.

## <span id="page-13-0"></span>**Installation**

### **Spannungsversorgung**

Die benötigte Betriebsspannung des Systems GPS167TGP entnehmen Sie bitte dem Kapitel "Technischer Anhang" am Ende dieses Manuals.

## **Antennenmontage**

Die GPS-Satelliten sind nicht geostationär positioniert, sondern bewegen sich in circa 12 Stunden einmal um die Erde. Satelliten können nur dann empfangen werden, wenn sich kein Hindernis in der Sichtlinie von der Antenne zu dem jeweiligen Satelliten befindet. Aus diesem Grund muß die Antennen-/Konvertereinheit an einem Ort angebracht werden, von dem aus möglichst viel Himmel sichtbar ist. Für einen optimalen Betrieb sollte die Antenne eine freie Sicht von 8° über dem Horizont haben. Ist dies nicht möglich, sollte die Antenne so montiert werden, dass sie eine freie Sicht Richtung Äquator hat. Die Satellitenbahnen verlaufen zwischen dem 55. südlichen und 55. nördlichen Breitenkreis. Ist auch diese Sicht ziemlich eingeschränkt, dürften vor allem Probleme entstehen, wenn vier Satelliten für eine neue Positionsberechnung gefunden werden müssen.

Die Montage kann entweder an einem stehenden Mastrohr mit bis zu 60 mm Außendurchmesser oder direkt an einer Wand erfolgen. Ein passendes, 50 cm langes Kunststoffrohr mit 50 mm Außendurchmesser und zwei Wand- bzw. Masthalterungen gehören zum Lieferumfang der GPS167. Als Antennenzuleitung kann ein handelsübliches 50Ω Koaxialkabel verwendet werden. Die maximale Leitungslänge zwischen Antenne und Empfänger ist vom Dämpfungsfaktor des verwendeten Koaxialkabels abhängig.

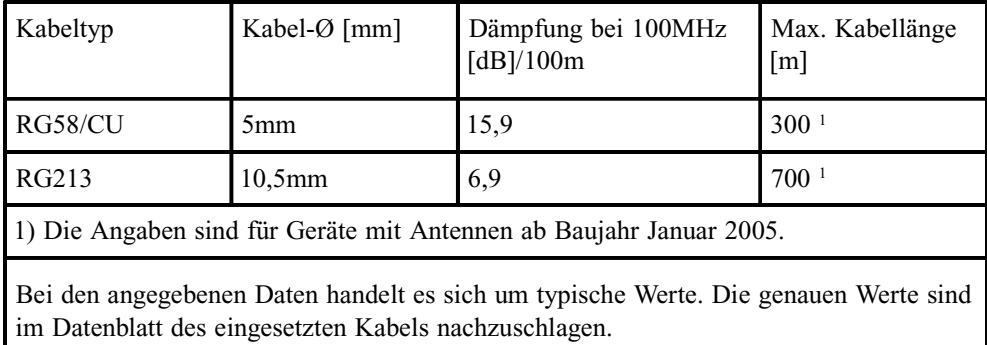

Beispiel:

<span id="page-14-0"></span>Bei Einsatz des optional lieferbaren Antennenverteilers können mehrere Empfänger an einer Antenne angeschlossen werden. Die Gesamtlänge eines Stranges von der Antenne bis zum Empfänger darf die maximale Kabellänge nicht überschreiten. Der Antennenverteiler darf sich an einer beliebigen Position dazwischen befinden.

Bei der Antennenmontage mit CN-UB/E (CN-UB-280DC) ist zu beachten, dass dieser direkt nach Gebäudeeintritt des Antennenkabels montiert wird. Der CN-UB/E ist nicht zur Außenmontage geeignet.

#### **Kurzschluß auf der Antennenleitung**

Sollte auf der Antennenleitung ein Kurzschluß auftreten, wird dieser durch eine Warnmeldung im Display angezeigt.

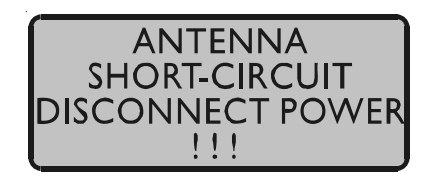

In diesem Fall muß die Uhr ausgeschaltet werden, der Fehler behoben und danach die Uhr wieder eingeschaltet werden. Die Versorgungsspannung für die Antennen / Konvertereinheit beträgt im Leerlauf ca.18.5 $V_{DC}$  und bei angeschlossener GPS Antenne ca.16 $V<sub>DC</sub>$ .

## <span id="page-15-0"></span>**Antennenmontage mit CN-UB/E (optional)**

Der Überspannungsschutz CN-UB/E ist optional verfügbar. Im Normalfall wird die Antenne über das Antennenkabel direkt an das System angeschlossen.

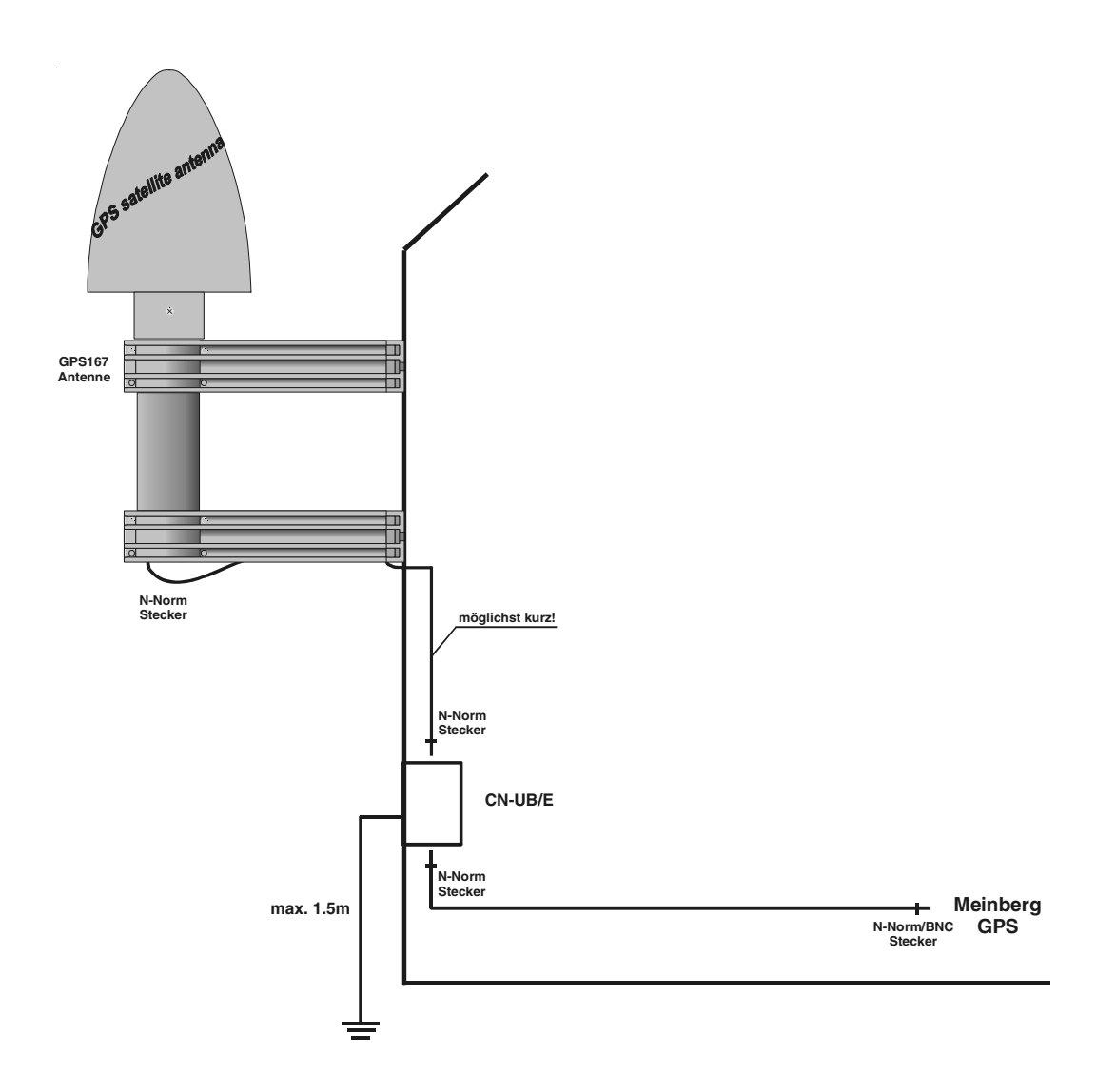

#### <span id="page-16-0"></span>**Einschalten des Systems**

Nachdem die Antenne und die Stromversorgung angeschlossen wurden, ist das Gerät betriebsbereit. Etwa 10 Sekunden (OCXO-LQ) bis zu 3 Minuten (OCXO-MQ / HQ) nach dem Einschalten hat der OCXO seine Betriebstemperatur und damit seine Grundgenauigkeit erreicht, die zum Empfang der Satellitensignale erforderlich ist. Wenn im batteriegepufferten Speicher des Empfängers gültige Almanach- und Ephemeriden vorliegen und sich die Empfängerposition seit dem letzten Betrieb nicht geändert hat, kann der Mikroprozessor des Geräts berechnen, welche Satelliten gerade zu empfangen sind. Unter diesen Bedingungen muß nur ein einziger Satellit empfangen werden, um den Empfänger synchronisieren zu lassen und die Ausgangsimpulse zu erzeugen, daher dauert es nur maximal 1 Minute (OCXO-LQ) bis zu 10 Minuten (OCXO-MQ / HQ) , bis die Impulsausgänge aktiviert werden. Nach ca. 20-minütigem Betrieb ist der OCXO voll eingeregelt und die erzeugte Frequenz liegt innerhalb der spezifizierten Toleranz.

Wenn sich der Standort des Empfängers seit dem letzten Betrieb um einige hundert Kilometer geändert hat, stimmen Elevation und Doppler der Satelliten nicht mit den berechneten Werten überein. Das Gerät geht dann in die Betriebsart **Warm Boot** und sucht systematisch nach Satelliten, die zu empfangen sind. Aus den gültigen Almanachs kann der Empfänger die Identifikationsnummern existierender Satelliten erkennen. Wenn vier Satelliten empfangen werden können, kann die neue Empfängerposition bestimmt werden und das Gerät geht über zur Betriebsart **Normal Operation**. Sind keine Almanachs verfügbar, z. B. weil die Batteriepufferung unterbrochen war, startet die GPS167 in der Betriebsart **Cold Boot.** Der Empfänger sucht einen Satelliten und liest von diesem den kompletten Almanach ein. Nach etwa 12 Minuten ist der Vorgang beendet und die Betriebsart wechselt nach **Warm Boot**.

In der Standardeinstellung werden nach einem Power-Up bis zur Synchronisation weder Impulse, Synthesizerfrequenzen noch serielle Telegramme ausgegeben. Es ist jedoch möglich, das Gerät so zu konfigurieren, dass sofort nach dem Einschalten ein oder mehrere Ausgänge aktiv sind. Wenn das System in einer neuen Umgebung (z.B. neue Empfängerposition, neues Netzteil) betrieben wird, kann es u.U. einige Minuten dauern bis der OCXO seine Frequenz eingeregelt hat. Bis dahin reduzieren sich die Genauigkeiten der Frequenz auf  $10^{-8}$  und der Impulse auf  $\pm$ 5µs.

#### <span id="page-17-0"></span>**Bedienelemente der Frontplatte**

### **FAIL LED**

Die Leuchtdiode FAIL ist immer dann eingeschaltet, wenn der TIME\_SYN-Ausgang nicht aktiv ist (Empfänger nicht synchron).

### **LOCK LED**

Die Leuchtdiode LOCK wird eingeschaltet, wenn nach Inbetriebnahme des Geräts mindestens vier Satelliten empfangen werden konnten und der Empfänger seine Position berechnet hat. Im Normalbetrieb wird die Empfängerposition laufend nachgeführt, solange mindestens vier Satelliten empfangen werden können. Bei bekannter, unveränderlicher Position wird nur ein Satellit benötigt, um die interne Zeitbasis an die GPS-Systemzeit anzubinden.

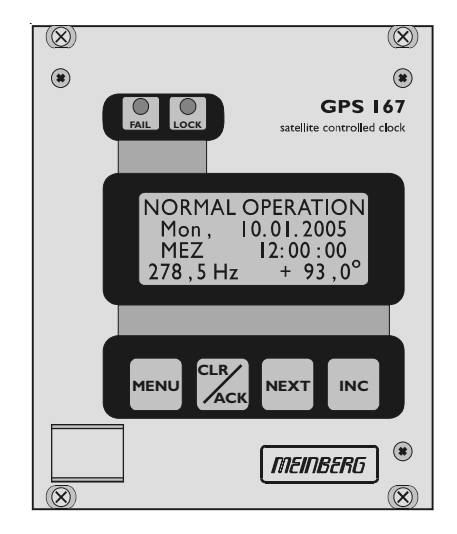

#### **LC Display**

Das vierzeilige LC-Display zeigt Daten des Empfängers wie Position und Zeit sowie den Status des Synthesizer-Ausgangs. Außerdem können mit Hilfe der unten beschriebenen Tasten Betriebsparameter gezeigt und geändert werden. Der nächste Abschnitt beschreibt ausführlich alle Menüs. Eine Kurzreferenz befindet sich am Ende dieses Handbuchs.

#### **Taste MENU**

Diese Taste schaltet nacheinander durch mehrere Menüs.

#### **Taste CLR/ACK**

Mit Hilfe dieser Taste werden geänderte Betriebsparameter im batteriegepufferten Speicher abgelegt. Falls ein Eingabemenü verlassen wird, ohne diese Taste zu betätigen, werden alle bis dahin gemachten Änderungen verworfen.

### <span id="page-18-0"></span>**Taste NEXT**

In einem Dateneingabemenü (LCD Cursor ist sichtbar) wird mit Hilfe dieser Taste der Cursor zu der zu ändernden Ziffer bewegt. In einem Menü, welches nur Daten anzeigt (Cursor nicht sichtbar), wird bei Betätigung dieser Taste ein eventuell vorhandenes Untermenü aufgerufen.

### **Taste INC**

Mit Hilfe dieser Taste wird bei der Dateneingabe die Ziffer bzw. der Buchstabe an der Cursorposition geändert.

## **Die Menüs im Einzelnen**

## **Hauptmenü**

Das Hauptmenü wird angezeigt, wenn nach Einschalten des Geräts die Initialisierungsphase abgeschlossen ist. Die erste Zeile im Display zeigt die Betriebsart wie oben beschrieben. Statt "NORMAL MODE" kann auch "COLD BOOT", "WARM BOOT" oder "UPDATE ALMANAC" erscheinen. Wenn die Antennenleitung unterbrochen ist, kommt hier die Meldung "ANTENNA FAULTY".

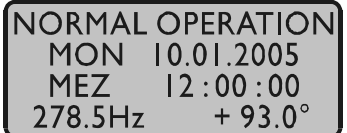

Die nächsten zwei Zeilen zeigen das aktuelle Datum, den Namen der Zeitzone (wie im Setup-Menü eingegeben) und die aktuelle Zeit entsprechend der eingestellten Zeitzone. In der letzten Zeile wird der Status des Synthesizers angezeigt. Die Zeile kann folgendermaßen aussehen:

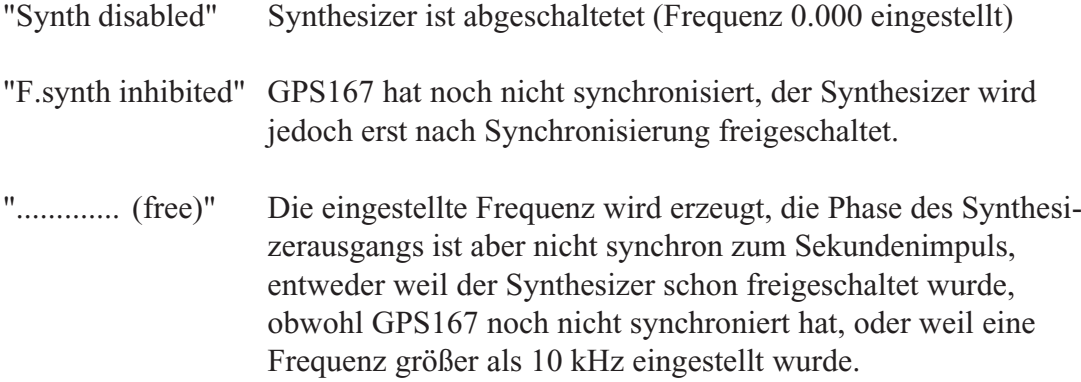

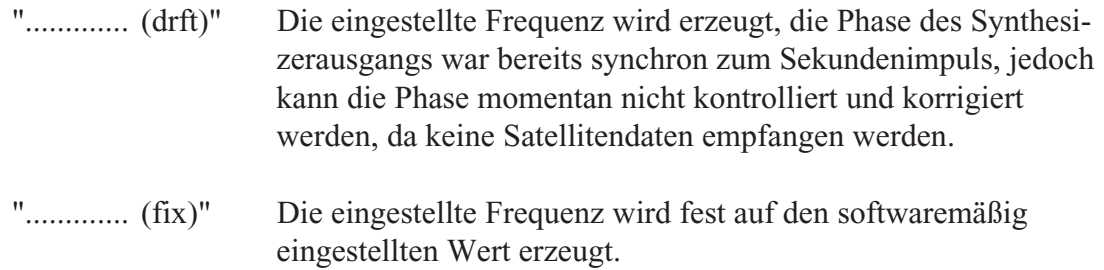

Wenn die Taste NEXT einmal gedrückt wird, zeigt ein Untermenü Seriennummer und die Software-Versionen des Gerätes:

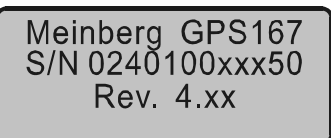

Wenn die Taste NEXT ein zweites Mal gedrückt wird, zeigt ein Untermenü weitere Receiver Information des Gerätes:

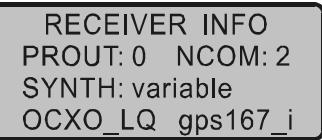

Bedeutung der Abkürzungen und eingestellte Standardwerte:

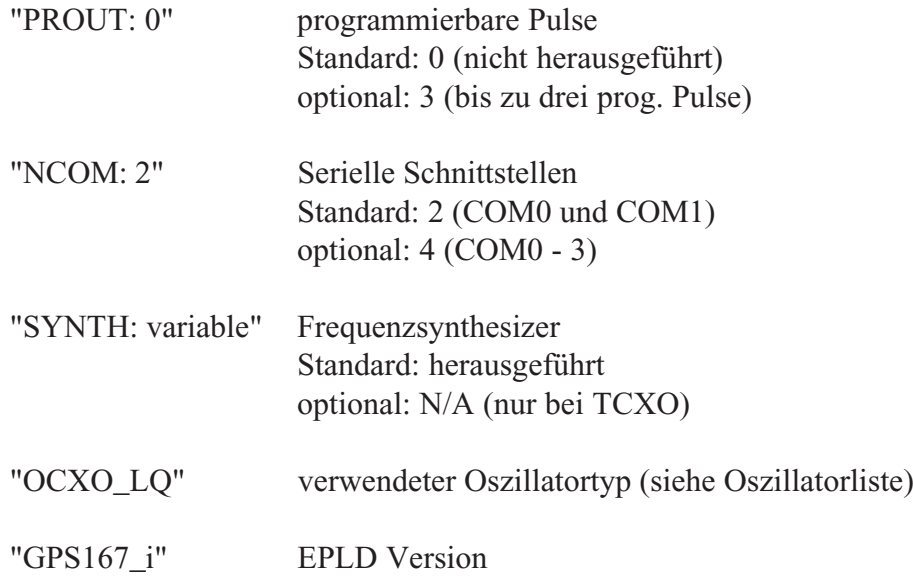

## <span id="page-20-0"></span>**Menü RECEIVER POS.**

Dieses Menü zeigt die aktuelle Empfängerposition an. Mit Hilfe des Tasters NEXT kann zwischen drei Formaten gewählt werden: Das Standardformat zeigt geographische Breite (Latitude), geographische Länge (Longitude) und Höhe über Normal Null (Altitude), wobei Breite und Länge in Grad, Minuten und Sekunden sowie die Höhe in Metern angegeben werden. Das nächste Format ist auch geographisch, jedoch werden Breite und Länge in Grad mit Nachkommastellen angezeigt. Das dritte Format gibt die Position in kartesischen Koordinaten (Earth Centered, Earth Fixed; ECEF) an, wobei der Nullpunkt mit dem Mittelpunkt der Erde zusammenfällt und die x-Richtung in der Äquatorebene zum Null-Meridian weist.

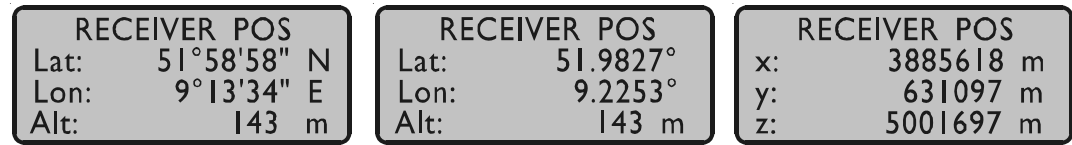

### **Menü SV CONSTELLATION**

Die zweite Zeile des Menüs Satellitenkonstellation (SV Constellation) gibt einen Überblick, wie viele Satelliten nach den Berechnungen des Empfängers gerade in Sicht sind, d. h., eine Elevation von mindestens 8° über dem Horizont haben. Die dritte Zeile gibt die Anzahl der Satelliten, die empfangen und zur Positionsbestimmung genutzt werden können und die letzte Zeile zeigt die Nummern der momentan zur Positionsbestimmung benutzten vier Satelliten.

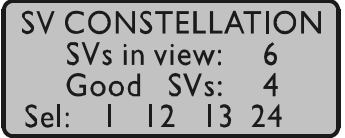

Die Genauigkeit der berechneten Empfängerposition und Zeitabweichung ist abhängig von der Stellung der vier ausgewählten Satelliten zueinander. Aus den Satellitenpositionen und der Empfängerposition lassen sich Werte (Dilutions Of Precision; DOP) bestimmen, die eine Beurteilung der ausgewählten Konstellation zulassen. Diese Werte können in einem Untermenü angezeigt werden. PDOP ist die Abkürzung für Position Dilution Of Precision, TDOP für Time Dilution Of Precision und GDOP für General Dilution Of Precision. Niedrigere Zahlenwerte bedeuten hierbei höhere Genauigkeit.

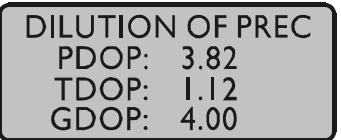

## <span id="page-21-0"></span>**Menü SV POSITION**

Dieses Menü zeigt Informationen über momentan sichtbare Satelliten. Elevation, Azimuth und Entfernung vom Empfänger geben die Position des Satelliten am Himmel an. Die Dopplerfrequenz zeigt an, ob der Satellit vom Horizont her aufsteigt (Doppler positiv) oder zum Horizont hin verschwindet (Doppler negativ). Durch Betätigung der Taste NEXT können alle in Sicht befindlichen Satelliten angezeigt werden.

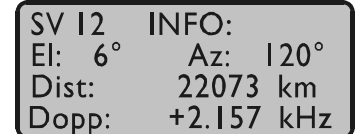

### **Menü USER CAPTURE**

Der Zeitpunkt des letzten Capture-Ereignisses wird unter diesem Menüpunkt angezeigt, entsprechend der im Setup-Menü eingestellten Zeitzone umgerechnet auf Ortszeit. Mit Hilfe der Taste NEXT kann zwischen den beiden Eingängen gewählt werden. Falls in der zweiten Zeile eine Fehlermeldung erscheint ("Cap. Overrun" oder "Cap. Buffer Full"), kann diese durch Betätigung der Taste CLR/ACK quittiert werden.

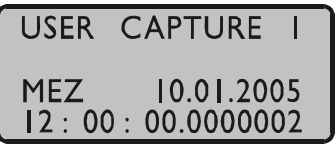

#### **Menü SETUP**

Von diesem Menü aus können mehrere Untermenüs angewählt werden, die entweder der Parametrierung des Gerätes dienen oder eine bestimmte Betriebsart erzwingen. Nachdem mit Hilfe der Taste NEXT das gewünschte Untermenü ausgewählt wurde, kann durch Betätigung von CLR/ACK das Dateneingabemenü aufgerufen werden. In den Dateneingabemenüs werden zunächst die eingestellten Werte angezeigt. Diese können bei Bedarf mit Hilfe der Tasten NEXT und INC geändert werden. Wenn die Änderungen gespeichert werden sollen, **muß** einmal die Taste CLR/ACK betätigt werden, andernfalls werden alle Änderungen verworfen, wenn die Dateneingabe durch Betätigung von MENU verlassen wird. Dient das Untermenü dazu, eine bestimmte Betriebsart zu erzwingen (z. B. Cold Boot), wird der Benutzer aufgefordert, seine Auswahl durch nochmalige Betätigung von CLR/ACK zu bestätigen.

## <span id="page-22-0"></span>**SETUP FREQUENCY OUTPUT**

Mit Hilfe dieses Menüs kann die Ausgangsfrequenz und Phase des eingebauten Synthesizers eingestellt werden. Frequenzen von 1/3 Hz bis zu 10 MHz sind durch Eingabe von vier Ziffern und einem Frequenzbereich einstellbar. Der Frequenzbereich wird durch Betätigung der INC-Taste gewählt, wenn der Cursor auf der Einheit Hz, kHz oder MHz positioniert ist. Wenn der Bereich Hz eingestellt wurde, sind nur die Nachkommastellen 0.0, 0.1 (angezeigt als 1/8), 0.2 (angezeigt als 1/4), 0.3 (angezeigt als 1/3), 0.5 und 0.6 (angezeigt als 2/3) erlaubt. Andere Werte führen zu der Fehlermeldung "(inval. frac)". Bei Einstellung von 1/8, 1/4, 1/3 oder 2/3 werden echte Bruchteile von Hertz erzeugt, nicht etwa 0.33 Hz oder 0.66 Hz. Durch Eingabe der Frequenz 0 Hz kann der Synthesizer abgeschaltet werden.

In der letzten Zeile des Displays kann die Phasenlage der eingestellten Frequenz im Bereich -360° bis +360° mit einer Auflösung von 0.1° eingegeben werden. Bei Vergrößerung des Phasenwinkels wird das Ausgangssignal mehr verzögert. Falls eine Frequenz größer als 10 kHz eingestellt wurde, kann die Phase nicht geändert werden und im Display erscheint die Meldung "(phase ignored)". Der Synthesizer wird auf die geänderten Werte eingestellt, wenn man die Taste CLR/ACK betätigt.

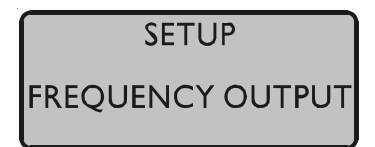

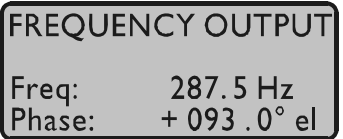

## **SETUP ENABLE OUTPUTS**

In diesem Untermenü wird festgelegt, zu welchem Zeitpunkt nach dem Einschalten die seriellen Schnittstellen, die Impulsausgänge und der Ausgang des Frequenzsynthesizers freigeschaltet werden. Ausgänge, für die der Wert **always** angezeigt wird, werden immer sofort nach der Initialisierungsphase des Systems freigegeben. Ausgänge, für die **if sync** angezeigt wird, werden erst freigegeben, wenn die Systemzeit anhand der Satellitensignale überprüft und korrigiert wurde. Standardwert für alle Ausgänge ist **if sync.**

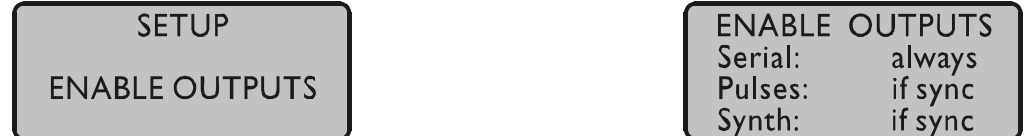

#### <span id="page-23-0"></span>**SETUP TIME ZONE**

In diesem Untermenü wird der Name der Ortszeit sowie die Abweichung der Ortszeit von UTC eingegeben. In der linken Hälfte des Displays werden Name und Abweichung für die normale Ortszeit angegeben (z. B. MEZ = UTC + 1h), in der rechten Hälfte dagegen Name und Zeitabweichung, wenn die Sommerzeitumschaltung aktiv ist (z. B. MESZ = UTC + 2h). Der Datumsbereich, in dem auf Sommerzeit geschaltet wird, wird in den beiden nächsten Untermenüs eingegeben.

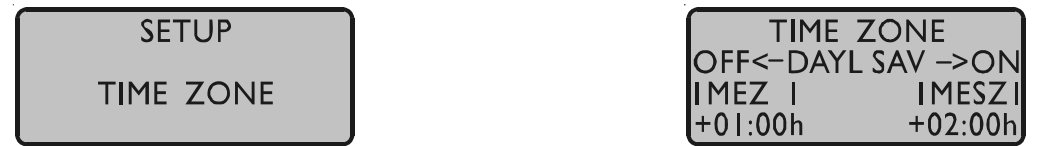

### **SETUP DAYLIGHT SAV ON/OFF**

Diese beiden Untermenüs dienen der Eingabe des Datumsbereiches, in dem Sommerzeit (Daylight Saving) aktiviert ist. GPS167 bietet zwei Möglichkeiten zur Eingabe von Sommer-/Winterzeit: Entweder werden Datum und Uhrzeit der Umschaltpunkte für ein Jahr exakt definiert oder es werden Randbedingungen gesetzt, mit deren Hilfe das Gerät automatisch für mehrere Jahre den Tag der Umschaltung bestimmen kann. Die Abbildungen unten zeigen beide Varianten: Wird die Jahreszahl als ´\*´ angezeigt, muß ein Wochentag eingegeben werden; dann ist der Tag der Umschaltung der erste Tag ab dem eingegebenen Datum, der mit dem eingegebenen Wochentag übereinstimmt. In der Abbildung unten ist z. B. der 25. März im Jahr 2000 ein Samstag; am darauffolgenden Sonntag, dem 26. März, zur angegebenen Uhrzeit, findet die Umschaltung auf Sommerzeit statt.

Alle Sommer-/Winterzeit- Umschaltregeln, wie der erste, zweite, ..., zweitletzte, letzte Sonntag (bzw. Montag, ... ) im Monat y lassen sich umschreiben auf den ersten Sonntag (bzw. Montag, ... ) nach dem x-ten Tag des Monats y.

Wird eine bestimmte Jahreszahl eingegeben, ist der Tag der Umschaltung genau festgelegt und der Wochentag wird als ´\*´ angezeigt.

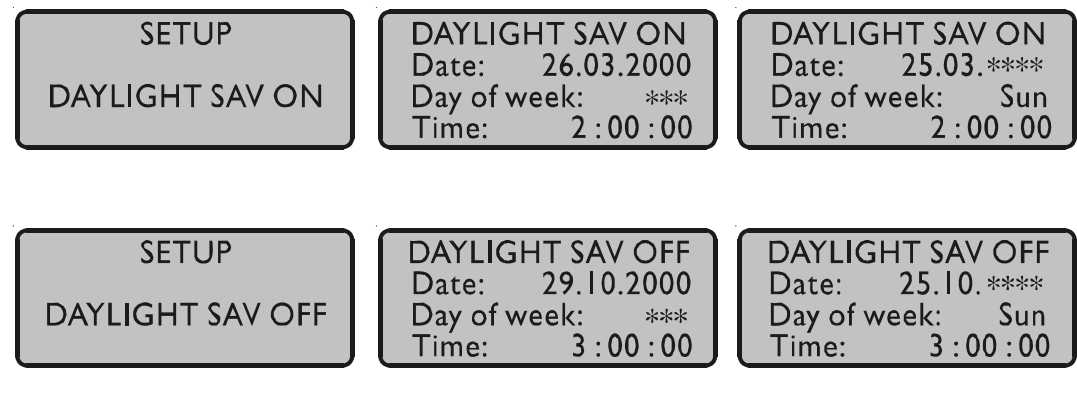

 einmaliger Umschalten jeweils am Umschalttermin letzten Sonntag im März bzw. Oktober

<span id="page-24-0"></span>Für den Fall, daß keine Sommerzeitumstellung benötigt wird, sind unter beiden Menüpunkten gleiche Daten und Zeiten mit beliebigen Werten zu setzen. Es sollte jedoch jeweils eine gleiche feste Jahreszeit eingegeben werden (siehe nachfolgende Abbildung). Außerdem sind unter dem Menüpunkt TIMEZONE gleiche Offsetwerte für DAYLIGHT SAVE ON / OFF zu programmieren.

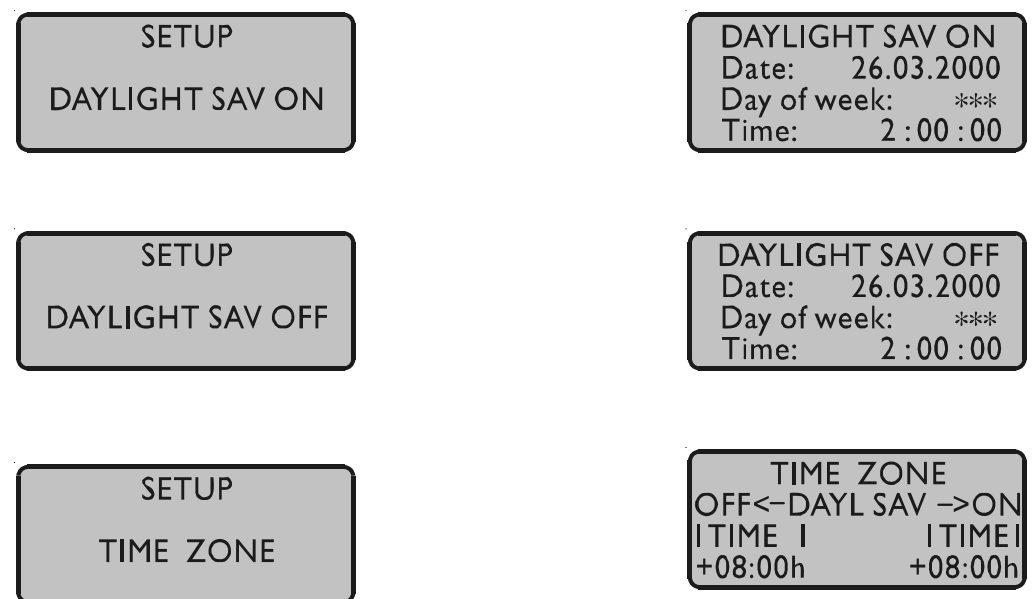

Beispiel für eine Region ohne Sommerzeit mit einer Abweichung der Ortszeit von +8h gegenüber UTC.

## **SETUP SERIAL PORT PARM**

Mit Hilfe dieses Untermenüs können Übertragungsgeschwindigkeit und Datenformat der seriellen Schnittstellen eingestellt werden. Standardwerte sind:

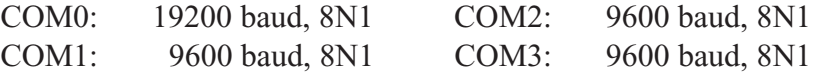

Anmerkung: Die Porteinstellungen werden bei einem "INIT USER PARMS" bzw. "Standardparameter wiederherstellen" nur dann auf die Standardwerte gesetzt, wenn unzulässige Werte eingestellt wurden.

**SETUP SERIAL PORT PARMS** 

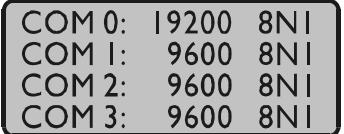

## <span id="page-25-0"></span>**SETUP SERIAL STRING TYPE**

Mit Hilfe dieses Untermenüs können verschiedene Formate der Ausgabestrings für alle seriellen Schnittstellen eingestellt werden. Standardwerte sind:

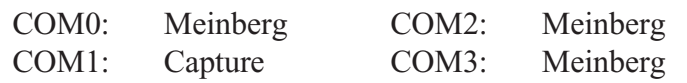

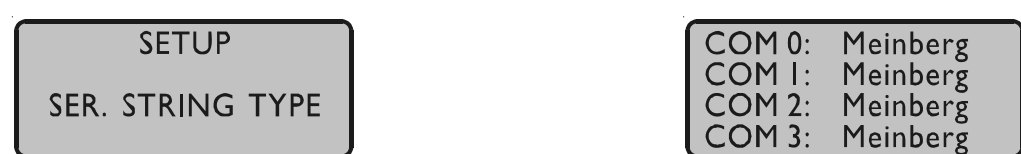

Es kann zwischen folgenden Zeittelegrammen gewählt werden:

- Standard Meinberg Telegramm
- GPS167 Capture Telegramm
- SAT Telegramm
- UNI-Erlangen Telegramm
- NMEA Telegramm (RMC)
- SPA Telegramm
- Computime Telegramm

Genauere Angaben siehe Zeittelegramme im hinteren Teil des Manuals

## **SETUP SERIAL STRING MODE**

In diesem Untermenü wird der Ausgabemode der seriellen Schnittstellen eingestellt. Der mögliche Ausgabemode wird durch das eingestellte Stringformat bestimmt. Für die normalen Zeitstrings sind die Betriebsarten sekündlich, minütlich und auf Anfrage durch ein ASCII ´?´ möglich. Wird der Capture String eingestellt, ist eine Ausgabe automatisch bei Triggerung oder auf Anfrage möglich. Ist die letztgenannte Funktion ausgewählt, muß der Anwender dafür Sorge tragen, daß vorhandene Capture-Ereignisse ausgelesen werden, da ansonsten der Capture-Puffer überläuft und keine weiteren Ereignisse gespeichert werden können. Ein Capture-Ereignis kann in dieser Betriebsart ausgelesen werden durch Eingabe eines ASCII-´?´ an COM1 oder durch das binäre Protokoll über COM0.

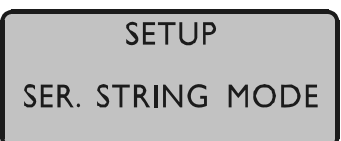

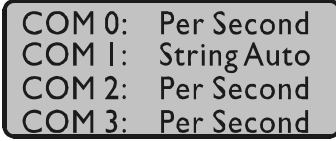

## <span id="page-26-0"></span>**SETUP POUT X (optional)**

Dieses Menü dient zur Konfiguration der programmierbaren Impulsausgänge. Es sind drei Pulsausgänge einstellbar (POUT 1-3).

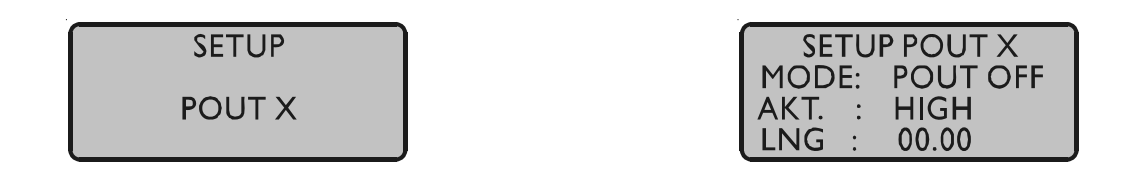

#### **Mode**

Im Feld Mode wird der Betriebsmodus des jeweiligen Ausgangs festgelegt. Verfügbare Betriebsmodi sind: POUT OFF, POUT TIMER, SINGLE PULSE, CYCLIC PUL-SE, PPS, PPM and PPH.

#### **Timer mode**

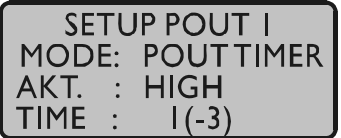

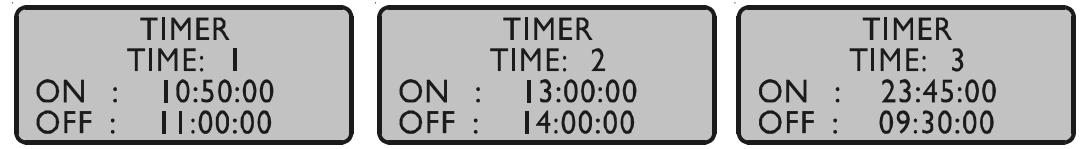

Nachdem der Timer Modus gewählt ist, erscheint folgende Anzeige, wie im Bild oben dargestellt ist. Im Timer Modus simuliert der Ausgang eine Schaltuhr mit Tagesprogramm. Auf jedem Ausgang der Funkuhr sind je drei Ein- und drei Ausschaltzeiten am Tag programmierbar. Soll eine Schaltzeit programmiert werden, so muß die Einschaltzeit **'On'** und die zugehörige Ausschaltzeit **'OFF'** eingegeben werden. Im dargestellten Beispiel sind die Schaltzeiten 10:50 bis 11:00 Uhr, 13:00 bis 14:00 Uhr und 23:45 bis 23:50 programmiert. Liegt der Einschaltzeitpunkt später als der Ausschaltzeitpunkt, so wird das Schaltprogramm derart interpretiert, daß der Ausschaltzeitpunkt am darauffolgenden Tag liegt, z.B. eine Programm **'On Time'** 23:45:00, **'Off Time'** 09:30:00 würde demnach bewirken, daß am Tag n um 23:45 Uhr der Ausgang z.B. PORT3 aktiviert, und am Tag n+1 um 09:30 Uhr deaktiviert wird. <span id="page-27-0"></span>Sollen eines oder mehrere der drei Programme ungenutzt bleiben, so müssen in '**On Time'** und **'Off Time'** des Programms gleiche Schaltzeiten eingetragen werden. In diesem Fall wird das Programm nicht ausgewertet.

## **Single Pulse**

Der **Single Shot** Modus erzeugt pro Tag einen einmaligen Impuls definierter Länge.

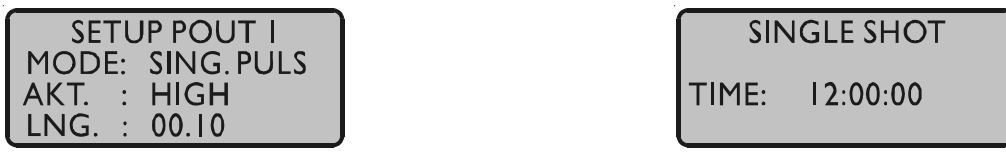

Im Feld **'Time'** wird die Uhrzeit eingegeben, zu der ein Impuls erzeugt werden soll. Das Feld **'Single Shot'** erlaubt die Einstellung der Impulsdauer in 10ms Schritten zwischen 10ms und 10sek.

Das Beispiel zeigt einen Einzelimpuls mit 100ms Länge der jeden Tag um 12:00 Uhr ezeugt wird.

## **Cyclic mode**

Der **Cyclic Pulse** Modus dient der Erzeugung zyklisch wiederholter Impulse.

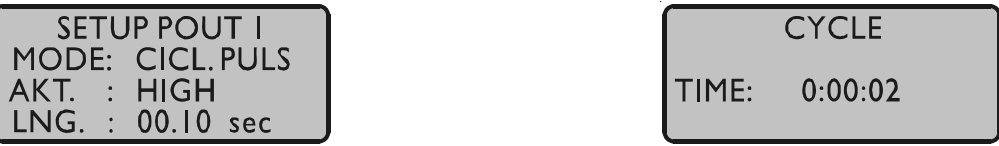

Im Feld **'Cycle'** wird die Zeit zwischen zwei Impulsen eingegeben *(im Beispiel 2sek).* Diese Zykluszeit muß immer in Stunden, Minuten und Sekunden eingegeben werden. *Zu beachten ist, daß die Impulsfolge immer mit dem Übergang 0:00:00 Uhr Ortszeit synchronisiert wird***.** Dies bedeutet, daß der erste Impuls an einem Tag immer um Mitternacht ausgegeben wird, und ab hier mit der gewählten Zykluszeit wiederholt wird. Eine Zykluszeit von 2sek wie im Beispiel würde also Impulse um 0:00:00Uhr, 0:00:02 Uhr, 0:00:04 Uhr etc. hervorrufen. Grundsätzlich ist es möglich jede beliebige Zykluszeit zwischen 0 und 24 Stunden einzustellen, jedoch machen meistens nur Impulszyklen Sinn, die immer gleiche zeitliche Abstände zwischen zwei Impulsen ergeben. So würden zum Beispiel bei einer Zykluszeit von 1Stunde 45min Impulse im Abstand von 6300 Sekunden ausgegeben. Zwischen dem letzten Impuls eines Tages und dem 0.00Uhr Impuls würden jedoch nur 4500 Sekunden liegen.

## <span id="page-28-0"></span>**PPS, PPM, PPH modes**

Diese Modi erzeugen Impulse definierter Länge pro Sekunde, pro Minute oder pro Stunde. Im Feld **'LNG.:'** wird die Impulsdauer in 10ms Schritten zwischen 10ms und 10sek eingestellt. In der Betriebsart **'PPS'** ist zu beachten, daß nur eine max. Impulsdauer von 0.99s eingestellt werden kann.

## **Kurzübersicht der prog. Pulsausgänge**

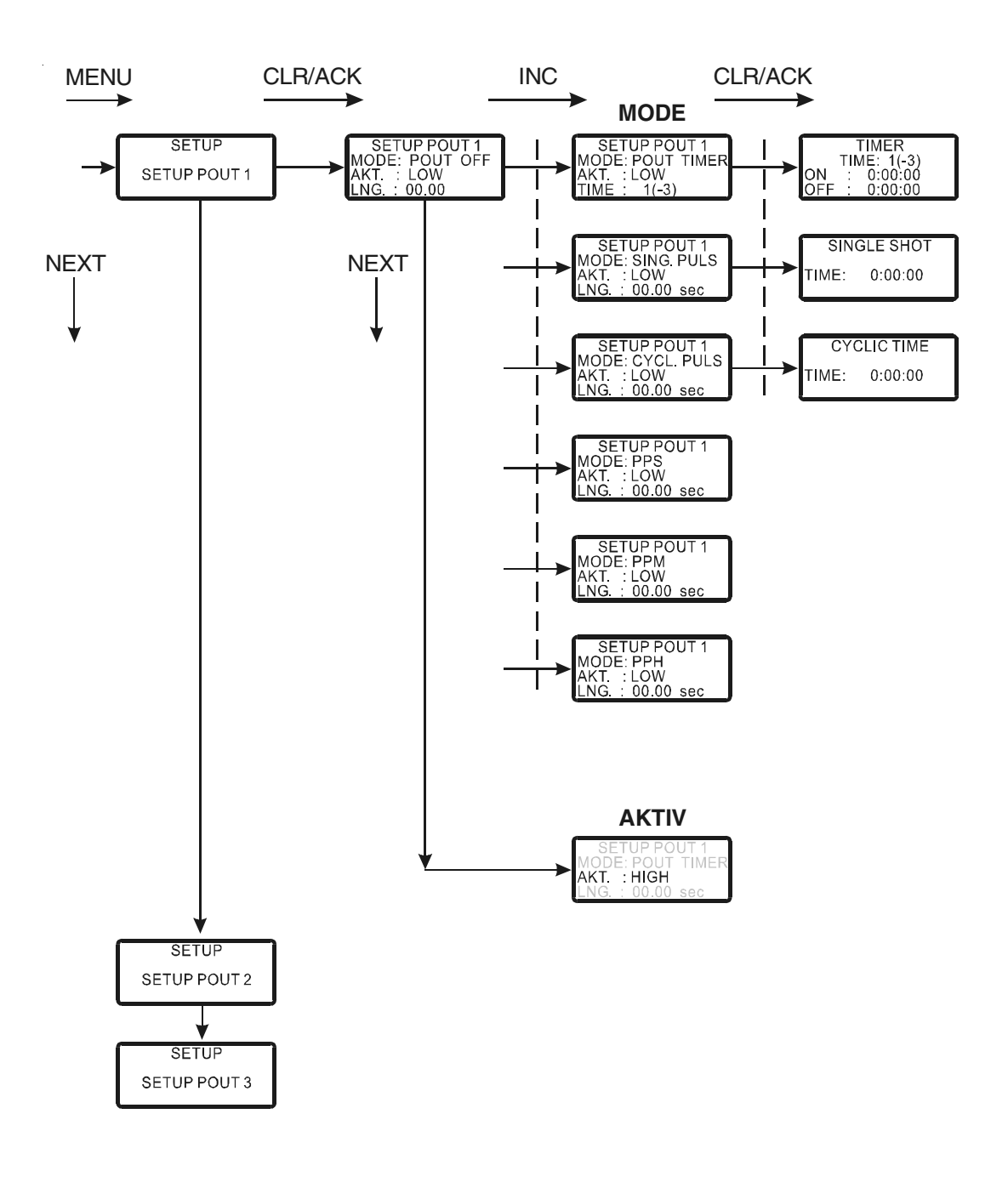

## <span id="page-29-0"></span>**SETUP IRIG SETTINGS** (optional)

In diesem Untermenü können die generierten Zeitcodes der GPS167-TC eingestellt werden. Die meisten IRIG Codes beinhalten keine Zeitzoneninformation, somit wird standardmäßig UTC ausgegeben. Auf Wunsch kann durch Auswahl "TIME: LO-CAL" die eingestellte Zeitzone der Uhr ausgegeben werden.

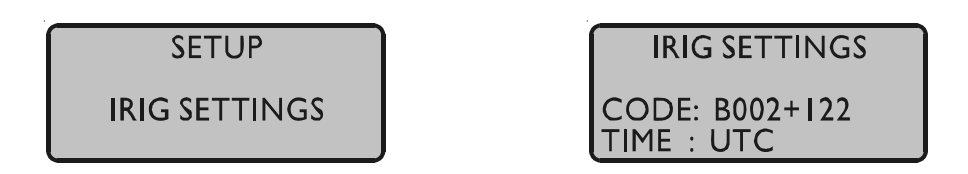

TDer Timecode IEEE1344 beinhaltet das TFOM (time figure of merit) Segment. Dieses Zeichen gibt den Status der vorgeschalteten Uhr an.

Fals nötig, kann TFOM durch Auswahl "disable TFOM" auf 0000 gesetzt werden. Diese Möglichkeit kann zum Testen von angeschlossenen IRIG Lesekarten hilfreich sein.

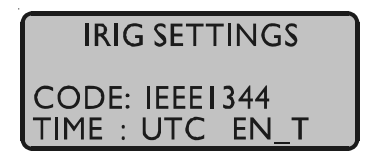

## **SETUP INITIAL POSITION**

Wenn der Empfänger zum ersten Mal an einem neuen Standort in Betrieb genommen wird, der weit vom letzten Standort entfernt ist, muß GPS167 im Warm Boot nach Satelliten suchen, da die berechneten Werte für Elevation und Doppler zu sehr von den tatsächlichen abweichen. Durch Eingabe der ungefähren neuen Position kann dies vermieden werden, wodurch die Zeit bis zur Synchronisation verkürzt wird.

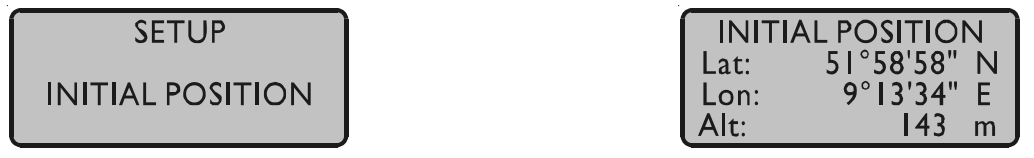

## <span id="page-30-0"></span>**SETUP INITIAL TIME**

Wenn die Hardware-Uhr des Systems falsch geht, berechnet der Empfänger ungültige Werte für Elevation und Doppler und muß im Warm Boot nach Satelliten suchen. Durch Eingabe der richtigen Zeit kann dies vermieden werden, wodurch die Zeit bis zur Synchronisation verkürzt wird.

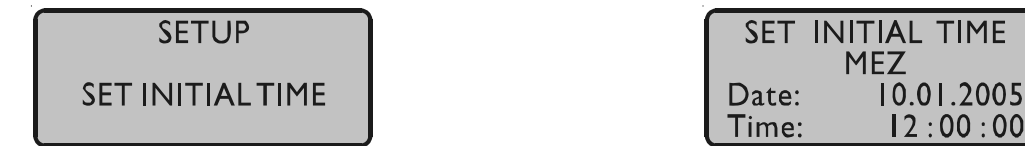

## **INIT USER PARMS**

Dieses Menü erlaubt es dem Benutzer, alle im Setup einstellbaren Parameter auf definierte Grundeinstellungen zurückzusetzen. Bevor die Initialisierung erfolgt, wird nochmals eine Bestätigung des Bedieners erwartet.

 $:00$ 

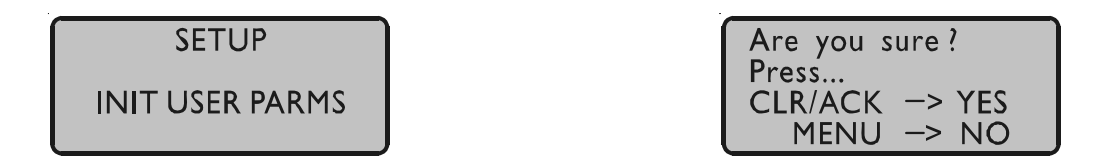

## **INIT GPS PARMS**

Dieses Menü erlaubt es dem Benutzer, alle GPS-Systemwerte zu initialisieren, d. h. alle gespeicherten Satellitendaten werden gelöscht. Bevor die Initialisierung erfolgt, wird nochmals eine Bestätigung des Bedieners erwartet. Anschließend geht das System in die Betriebsart COLD BOOT, um nach einem Satelliten zu suchen und von diesem die aktuellen Parameter einzulesen.

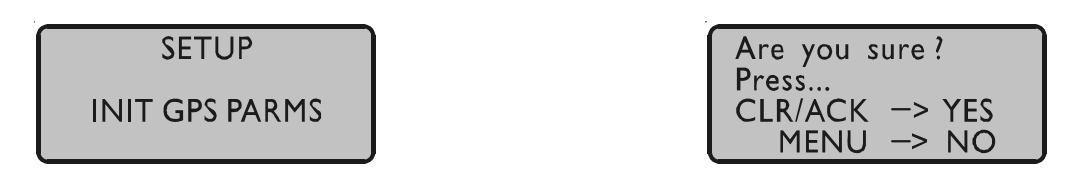

## <span id="page-31-0"></span>**FORCE BOOT MODE**

Dieses Menü erlaubt es dem Benutzer, den Empfänger in den Boot Mode zu schalten. Das kann erforderlich sein, wenn die Satellitendaten im batteriegepufferten Speicher zu alt sind oder wenn das Gerät an einem Ort in Betrieb genommen wird, der mehrere hundert Kilometer vom letzten Betriebstandort entfernt ist, da dann die Berechnung der Sichtbarkeit der Satelliten falsche Ergebnisse liefert. Wenn der Benutzer in einem solchen Fall manuell in den Boot Mode schaltet, kann die Zeitspanne bis zur Synchronisation wesentlich verringert werden, obwohl der Empfänger dieses nach einer Weile selbst tun würde, wenn keine Satelliten empfangen werden können. Nach Bestätigung der Auswahl geht das Gerät in die Betriebsart WARM BOOT, wenn sich noch gültige Satellitendaten im Speicher befinden, ansonsten werden diese im COLD BOOT neu eingelesen.

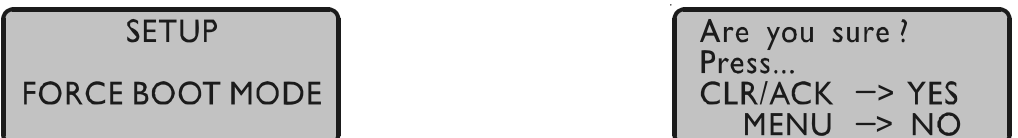

## **ANTENNA CABLE**

Dieses Menü erlaubt es dem Benutzer, die Signallaufzeit des Antennenkabels zu kompensieren. Das empfangene Zeitraster wird um ca. 5ns / m Antennenkabel verzögert. Durch Eingabe der Kabellänge wird dieser Zeitfehler ausgeglichen. Als Defaultwert wird bei Auslieferung 20m eingestellt. Die maximale Eingabemöglichkeit ist auf 500m begrenzt (Spezialkabel).

**SFTUP ANTENNA CABLE** 

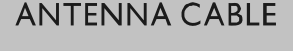

LENGTH: 020 m

#### <span id="page-32-0"></span>**Standardparameter wiederherstellen**

Wenn während des Einschaltens die beiden Tasten NEXT und INC gedrückt gehalten werden, wird der batteriegepufferte Speicher komplett gelöscht und alle vom Benutzer änderbaren Parameter werden auf Standardwerte gesetzt. Die Tasten sollten gehalten werden, bis das Hauptmenü auf dem Display erscheint. Da auch die Bahnparameter der Satelliten gelöscht sind, startet das Gerät in der Betriebsart COLD BOOT.

#### **Update der System-Software**

Falls es einmal nötig ist, eine geänderte Version der System-Software in das Gerät zu laden, kann dies über die serielle Schnittstelle COM0 geschehen, ohne das Gehäuse des Gerätes zu öffnen.

Wenn während des Einschaltens die Taste MENU gedrückt gehalten wird, aktiviert sich ein sogenannter Bootstrap-Loader des Mikroprozessors, der Befehle über die serielle Schnittstelle COM0 erwartet. Anschließend kann die neue Software von einem beliebigen PC mit serieller Schnittstelle aus übertragen werden. Das erforderliche Ladeprogramm wird gegebenenfalls zusammen mit der Systemsoftware geliefert. Der Ladevorgang ist unabhängig vom Inhalt des Programmspeichers, so daß der Vorgang bei Auftreten einer Störung während der Übertragung beliebig oft wiederholt werden kann.

Der aktuelle Inhalt des Programmspeichers bleibt solange erhalten, bis das Ladeprogramm den Befehl zum Löschen des Programmspeichers sendet. Dadurch ist sichergestellt, daß der Programmspeicher nicht gelöscht wird, wenn die Taste MENU versehentlich während des Einschaltens gedrückt war. Das Gerät ist in diesem Fall nach erneutem Einschalten wieder einsatzbereit.

## <span id="page-33-0"></span>**Nur Service-/Fachpersonal: Austausch der Lithium-Batterie**

Die Lithiumbatterie auf der Hauptplatine hat eine Lebensdauer von mindestens 10 Jahren. Sollte ein Austausch erforderlich werden, ist folgender Hinweis zu beachten:

## **VORSICHT!**

**Explosionsgefahr bei unsachgemäßem Austausch der Batterie. Ersatz nur durch denselben oder einen vom Hersteller empfohlenen gleichwertigen Typ. Entsorgung gebrauchter Batterien nach Angaben des Herstellers.**

**CE-Kennzeichnung**

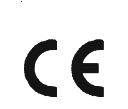

Dieses Gerät erfüllt die Anforderungen 89/336/EWG, Elektromagnetische Verträglichkeit". Hierfür trägt das Gerät die CE-Kennzeichnung.

## <span id="page-34-0"></span>**Technische Daten GPS167**

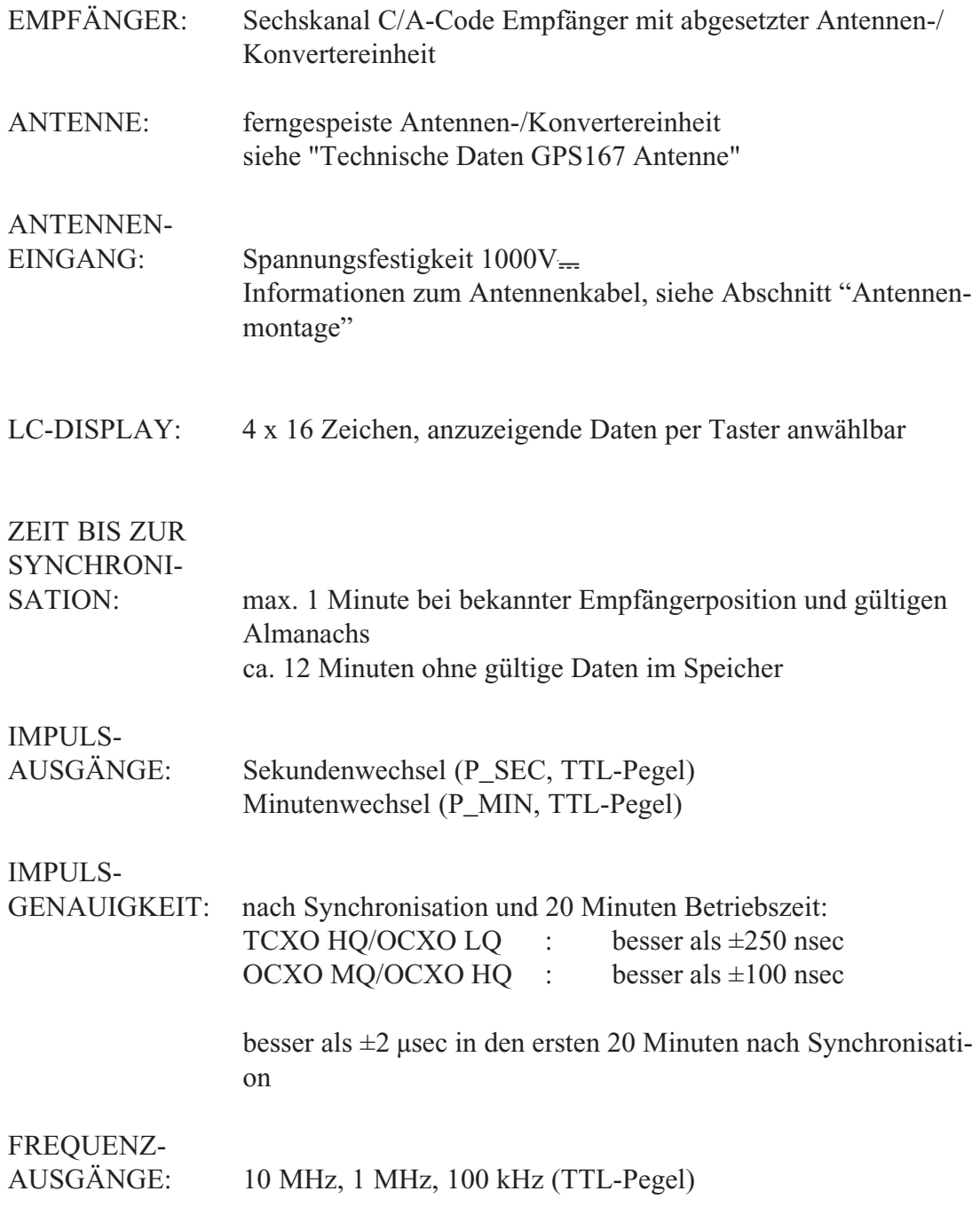

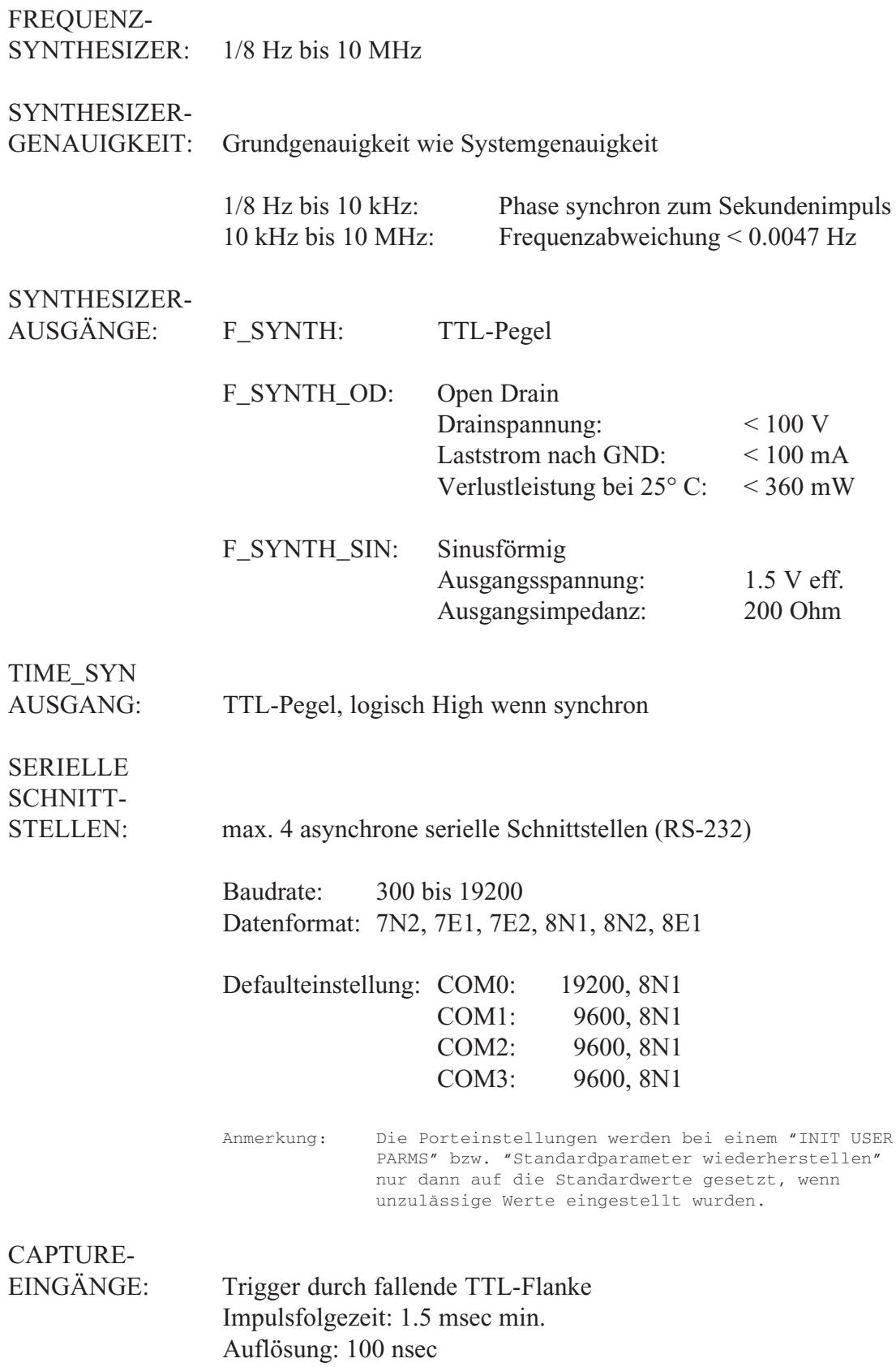

<span id="page-36-0"></span>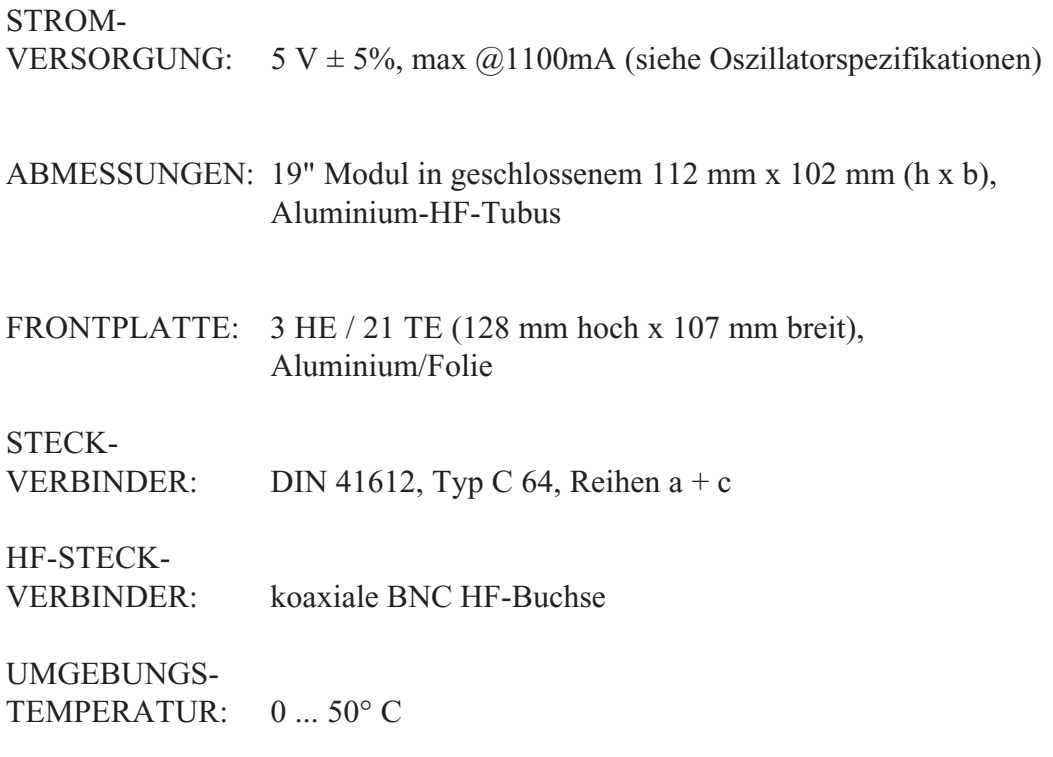

LUFT-FEUCHTIGKEIT: 85% max.

## **Oszillatorspezifikationen**

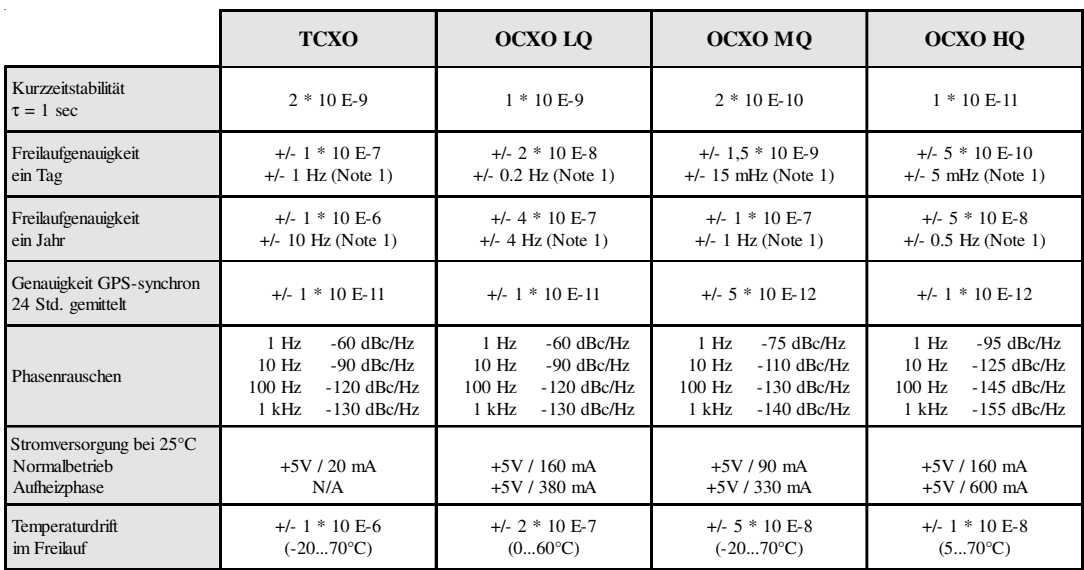

#### **Note 1:**

Die berechnete Genauigkeit in Hertz basiert auf der Normalfrequenz von 10 MHz. Zum Beispiel: Genauigkeit des TCXO HQ (Freilauf ein Tag) ist +/- 1 \* 10 E-7 \* 10 MHz = +/- 1 Hz

## <span id="page-37-0"></span>**Technische Daten GPS167 Antenne**

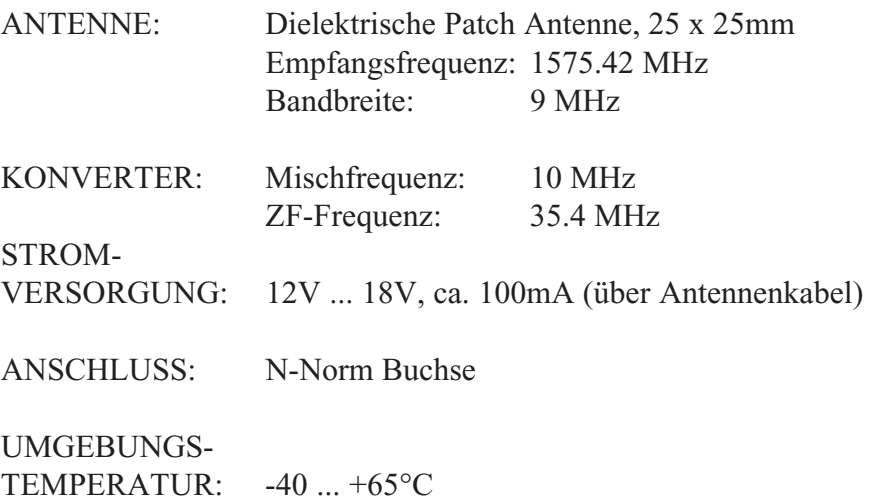

GEHÄUSE: ABS Kunststoff-Spritzgussgehäuse, Schutzart: IP56

ABMESSUNGEN:

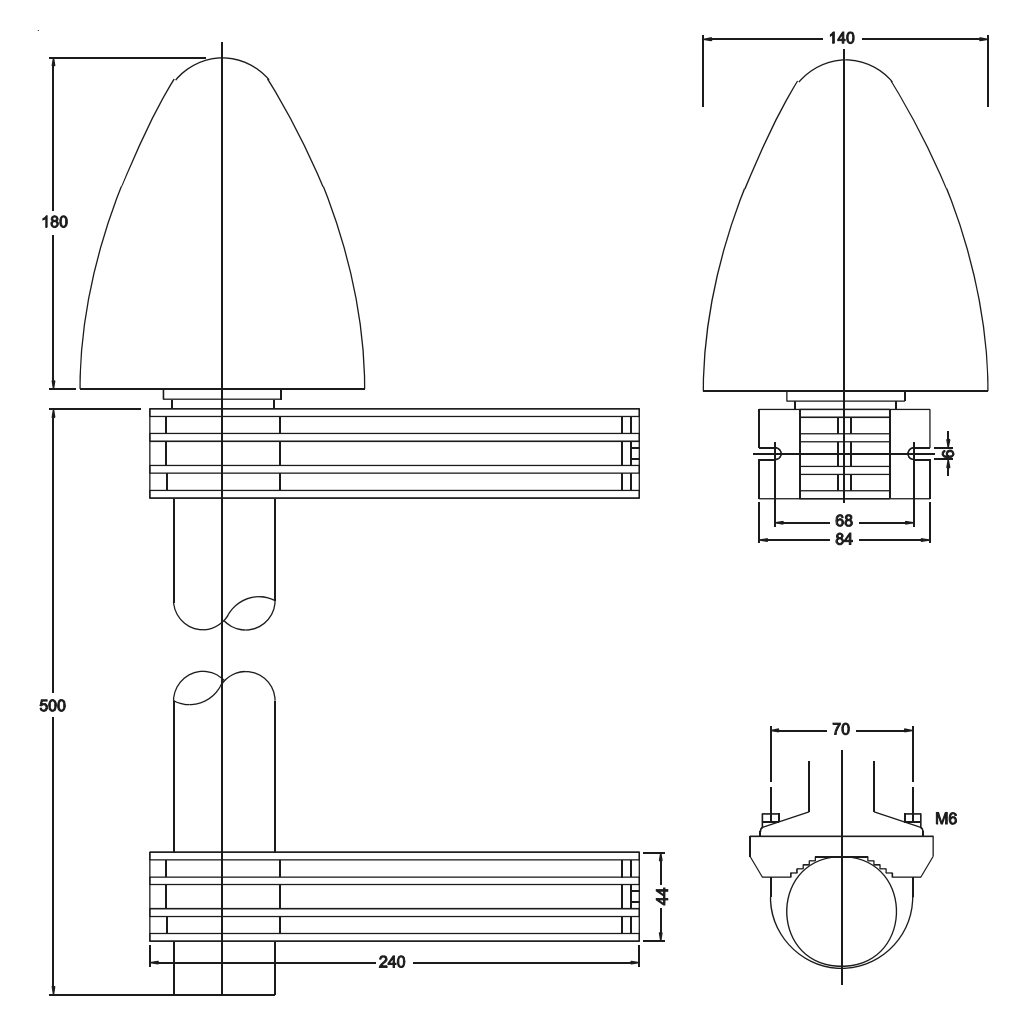

## <span id="page-38-0"></span>**Zeittelegramme**

## **Format des Meinberg Standard Zeittelegramms**

Das Meinberg Standard-Zeittelegramm besteht aus einer Folge von 32 ASCII-Zeichen, eingeleitet durch das Zeichen STX (Start-of-Text) und abgeschlossen durch das Zeichen ETX (End-of-Text). Das Format ist:

#### **<STX>D:***tt.mm.jj***;T:***w***;U:***hh.mm.ss***;***uvxy***<ETX>**

Die *kursiv* gedruckten Buchstaben werden durch Ziffern ersetzt, die restlichen Zeichen sind Bestandteil des Zeittelegramms. Die einzelnen Zeichengruppen haben folgende Bedeutung:

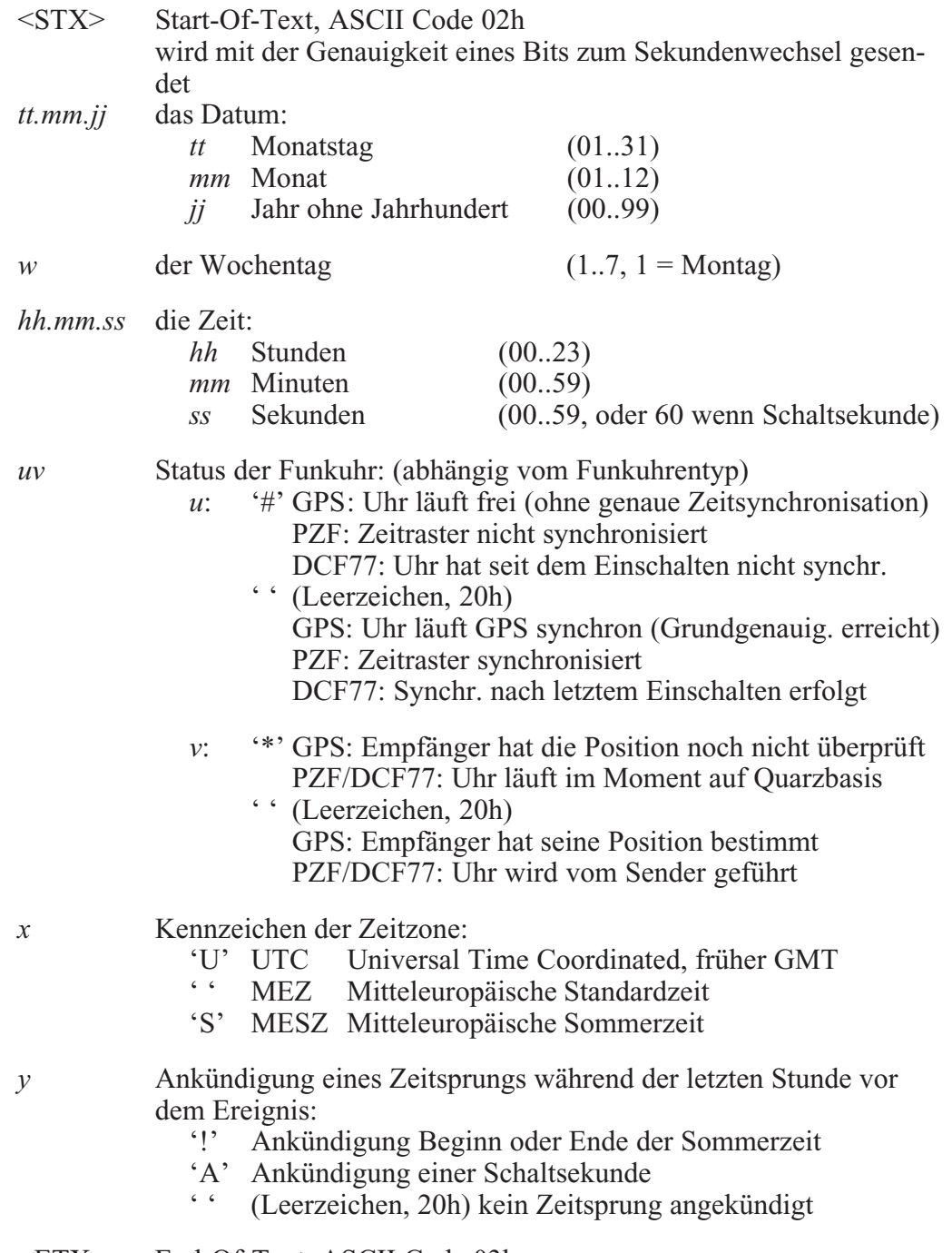

<ETX> End-Of-Text, ASCII Code 03h

## <span id="page-39-0"></span>**Format des Meinberg Capture Telegramms**

Das Meinberg Capturetelegramm besteht aus einer Folge von 31 ASCII-Zeichen, abgeschlossen durch eine CR/LF (Carriage Return/Line Feed) Sequenz. Das Format ist:

## **CH***x\_tt.mm.jj\_hh:mm:ss.fffffff***<CR><LF>**

Die *kursiv* gedruckten Buchstaben werden durch Ziffern ersetzt, die restlichen Zeichen sind Bestandteil des Zeittelegramms. Die einzelnen Zeichengruppen haben folgende Bedeutung:

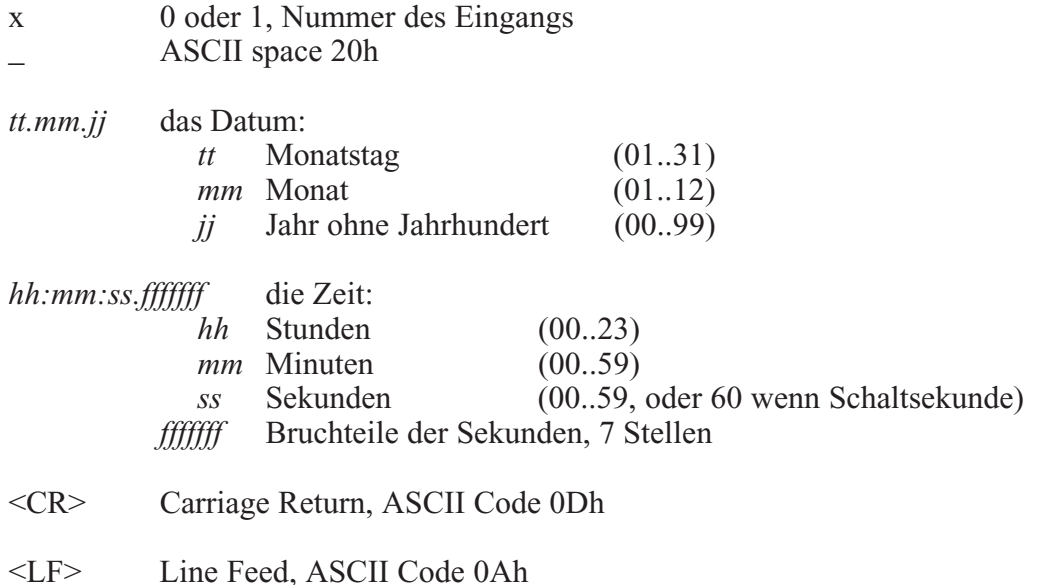

### <span id="page-40-0"></span>**Format des SAT Zeittelegramms**

Das SAT-Zeittelegramm besteht aus einer Folge von 29 ASCII-Zeichen, eingeleitet durch das Zeichen STX (Start-of-Text) und abgeschlossen durch das Zeichen ETX (End-of-Text). Das Format ist:

## **<STX>***tt.mm.jj***/***w***/***hh:mm:ssxxxxuv<CR><LF>***<ETX>**

Die *kursiv* gedruckten Buchstaben werden durch Ziffern ersetzt, die restlichen Zeichen sind Bestandteil des Zeittelegramms. Die einzelnen Zeichengruppen haben folgende Bedeutung:

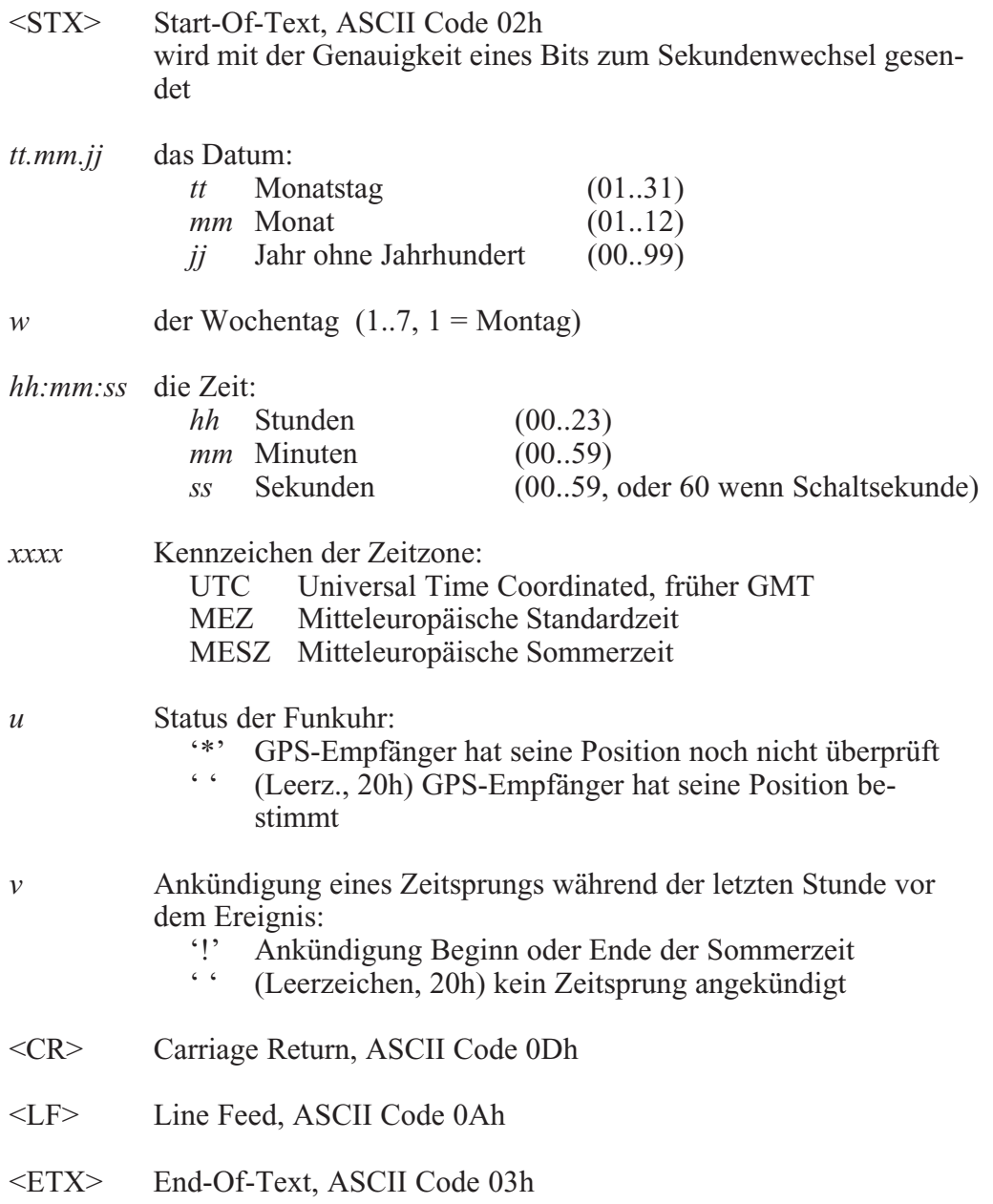

## <span id="page-41-0"></span>**Format des Telegramms Uni Erlangen (NTP)**

Das Zeitelegramm Uni Erlangen (NTP) einer **GPS-Funkuhr** besteht aus einer Folge von 66 ASCII-Zeichen, eingeleitet durch das Zeichen STX (Start-of-Text) und abgeschlossen durch das Zeichen ETX (End-of-Text). Das Format ist:

#### *<STX>tt.mm.jj; w; hh:mm:ss; voo:oo; acdfg i;bbb.bbbbn lll.lllle hhhh***m***<ETX>*

Die *kursiv* gedruckten Zeichen werden durch Ziffern oder Buchstaben ersetzt, die restlichen Zeichen sind Bestandteil des Zeittelegramms. Die einzelnen Zeichengruppen haben folgende Bedeutung:

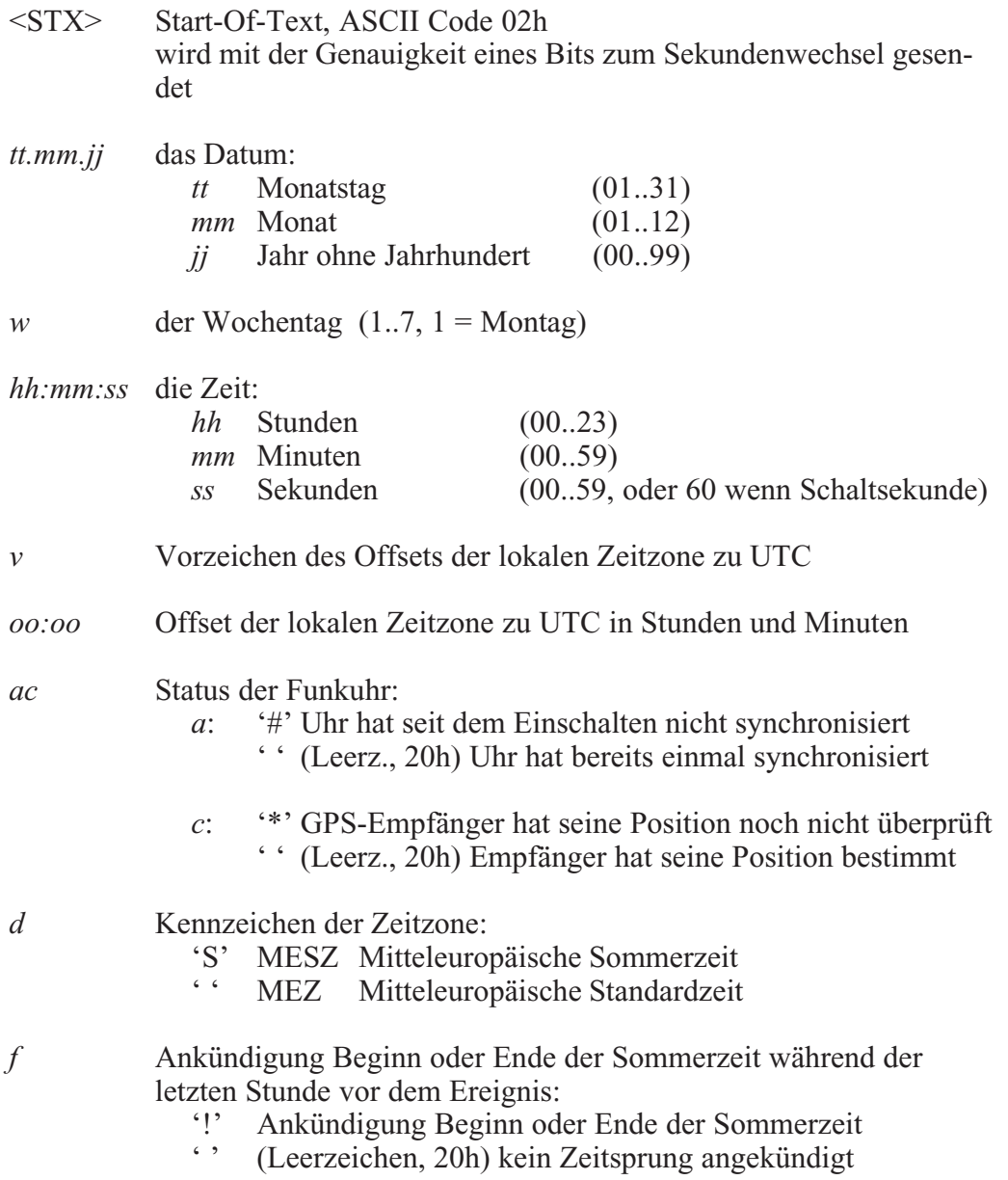

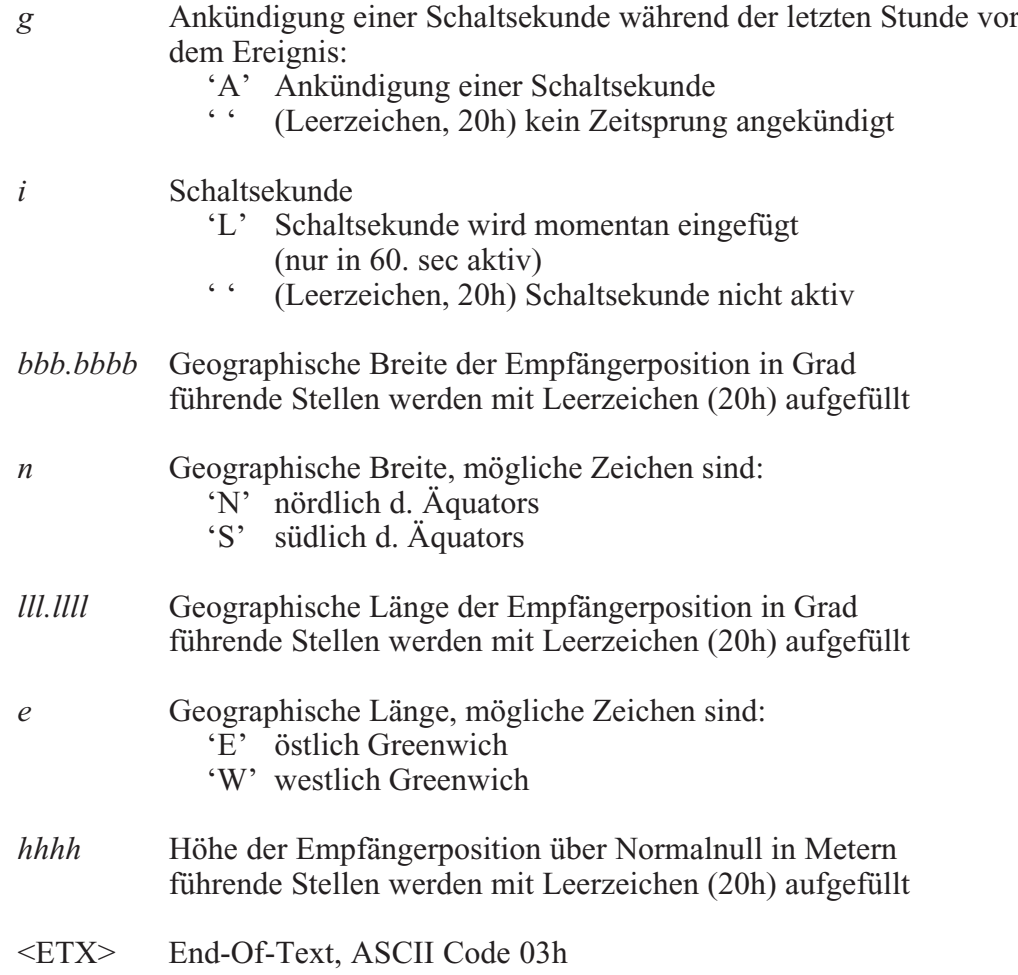

## <span id="page-43-0"></span>**Format des NMEA Telegramms (RMC)**

Das NMEA Telegramm besteht aus einer Folge von 65 ASCII-Zeichen, eingeleitet durch das Zeichen '\$' und abgeschlossen durch die Zeichen CR (Carriage Return) und LF (Line Feed). Das Format ist:

#### **\$GPRMC,***hhmmss.ss,***A***,bbbb.bb,n,lllll.ll,e,***0.0,0.0***,ddmmyy,***0.0***,a\*hh***<CR><LF>**

Die *kursiv* gedruckten Zeichen werden durch Ziffern oder Buchstaben ersetzt, die restlichen Zeichen sind Bestandteil des Zeittelegramms. Die einzelnen Zeichengruppen haben folgende Bedeutung:

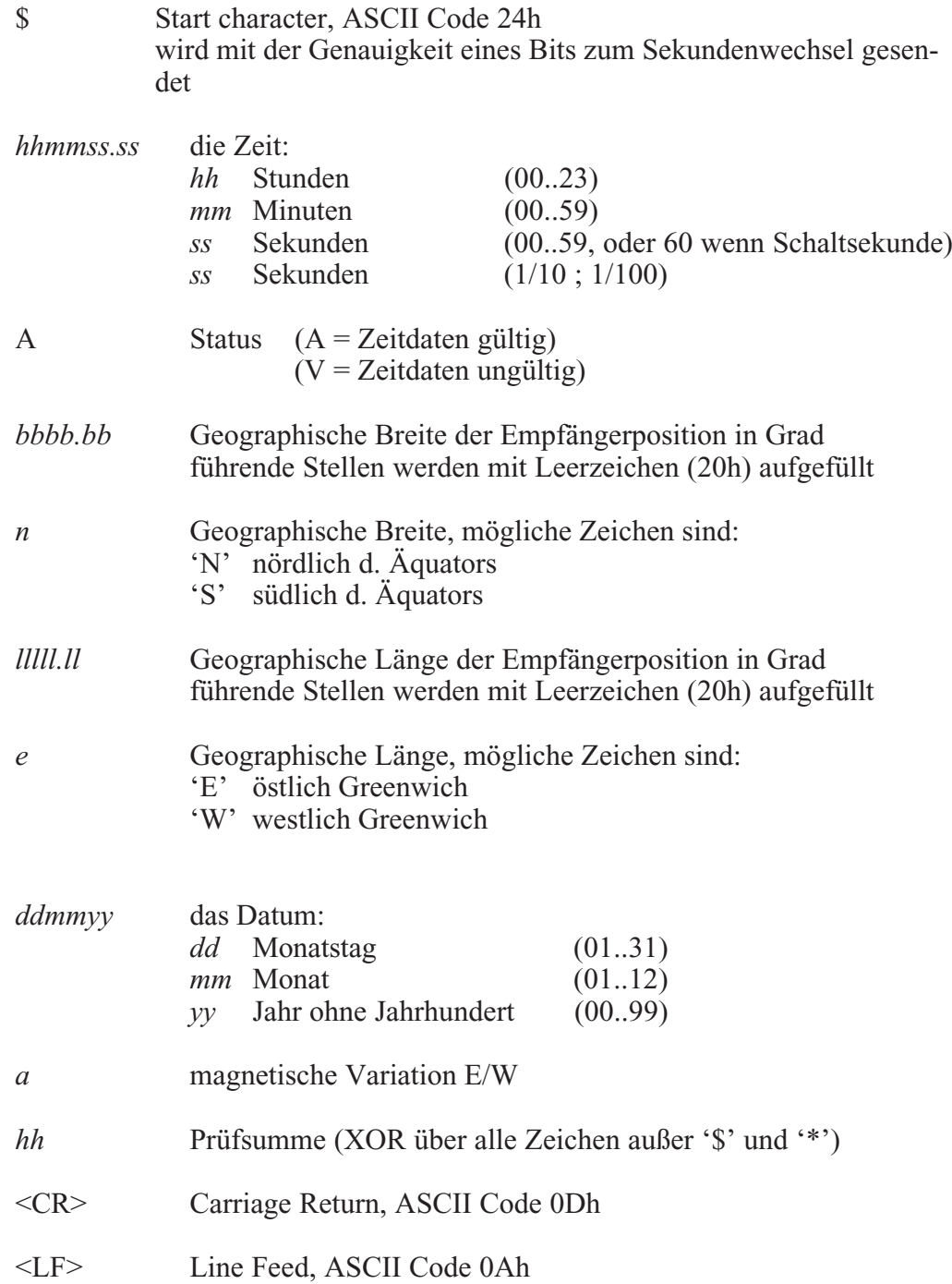

## <span id="page-44-0"></span>**Format des ABB SPA Zeittelegramms**

Das ABB-SPA-Zeittelegramm besteht aus einer Folge von 32 ASCII-Zeichen, eingeleitet durch die Zeichenfolge ">900WD:" und abgeschlossen durch das Zeichen <CR> (Carriage Return). Das Format ist:

#### **>900WD:***jj-mm-tt*\_*hh.mm;ss.fff***:***cc***<CR>**

Die *kursiv* gedruckten Buchstaben werden durch Ziffern ersetzt, die restlichen Zeichen sind Bestandteil des Zeittelegramms. Die einzelnen Zeichengruppen haben folgende Bedeutung:

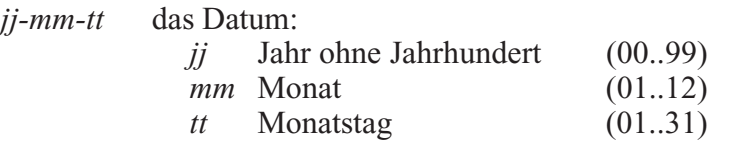

*\_* Leerzeichen (ASCII-code 20h)

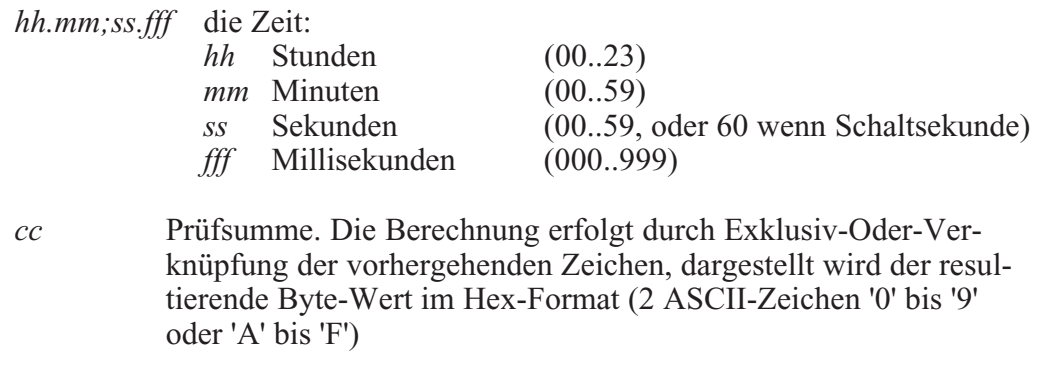

<CR> Carriage Return, ASCII Code 0Dh

## <span id="page-45-0"></span>**Format des Computime Zeittelegramms**

Das Computime-Zeittelegramm besteht aus einer Folge von 24 ASCII-Zeichen, eingeleitet durch das Zeichen T und abgeschlossen durch das Zeichen LF (Line-Feed, ASCII-Code 0Ah). Das Format ist:

#### **T***:jj:mm:tt:ww:hh:mm:ss<CR><LF>*

Die *kursiv* gedruckten Buchstaben werden durch Ziffern ersetzt, die restlichen Zeichen sind Bestandteil des Zeittelegramms. Die einzelnen Zeichengruppen haben folgende Bedeutung:

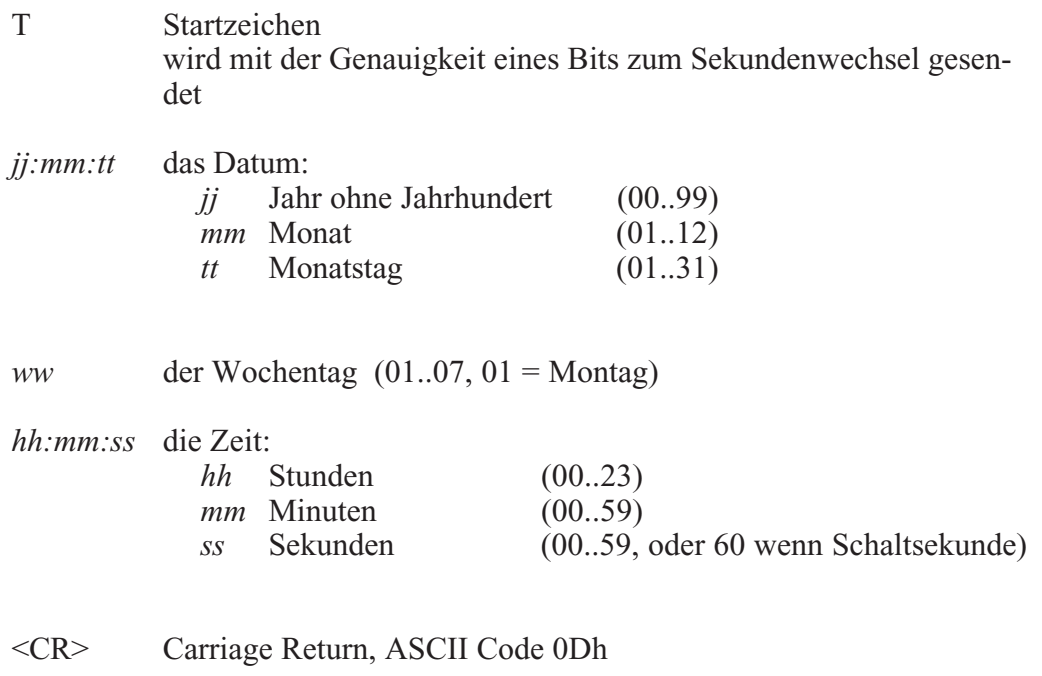

<LF> Line Feed, ASCII Code 0Ah

## <span id="page-46-0"></span>**Timecode** (optional)

### **Funktionsweise**

Die Europakarte GPS167 mit Timcode Ausgang wurde speziel zur Erzeugung von IRIG, AFNOR und IEEE1344 Zeitcodes erweitert. Neben dem digital erzeugten amplitudenmodulierten Code wird parallel auch der unmodulierte DC-Pegel IRIG bzw. AFNOR Code bereitgestellt.

## **Blockschaltbild Generierung des Timecodes**

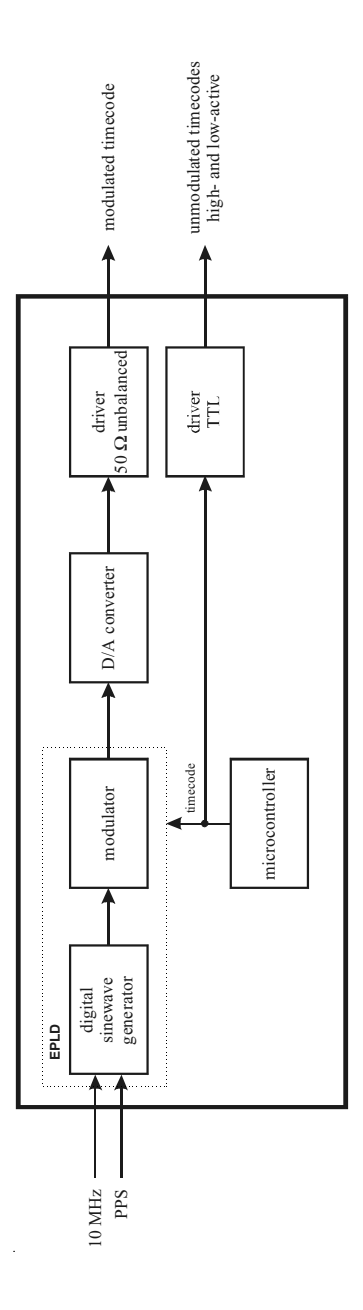

## <span id="page-47-0"></span>**IRIG Standardformat**

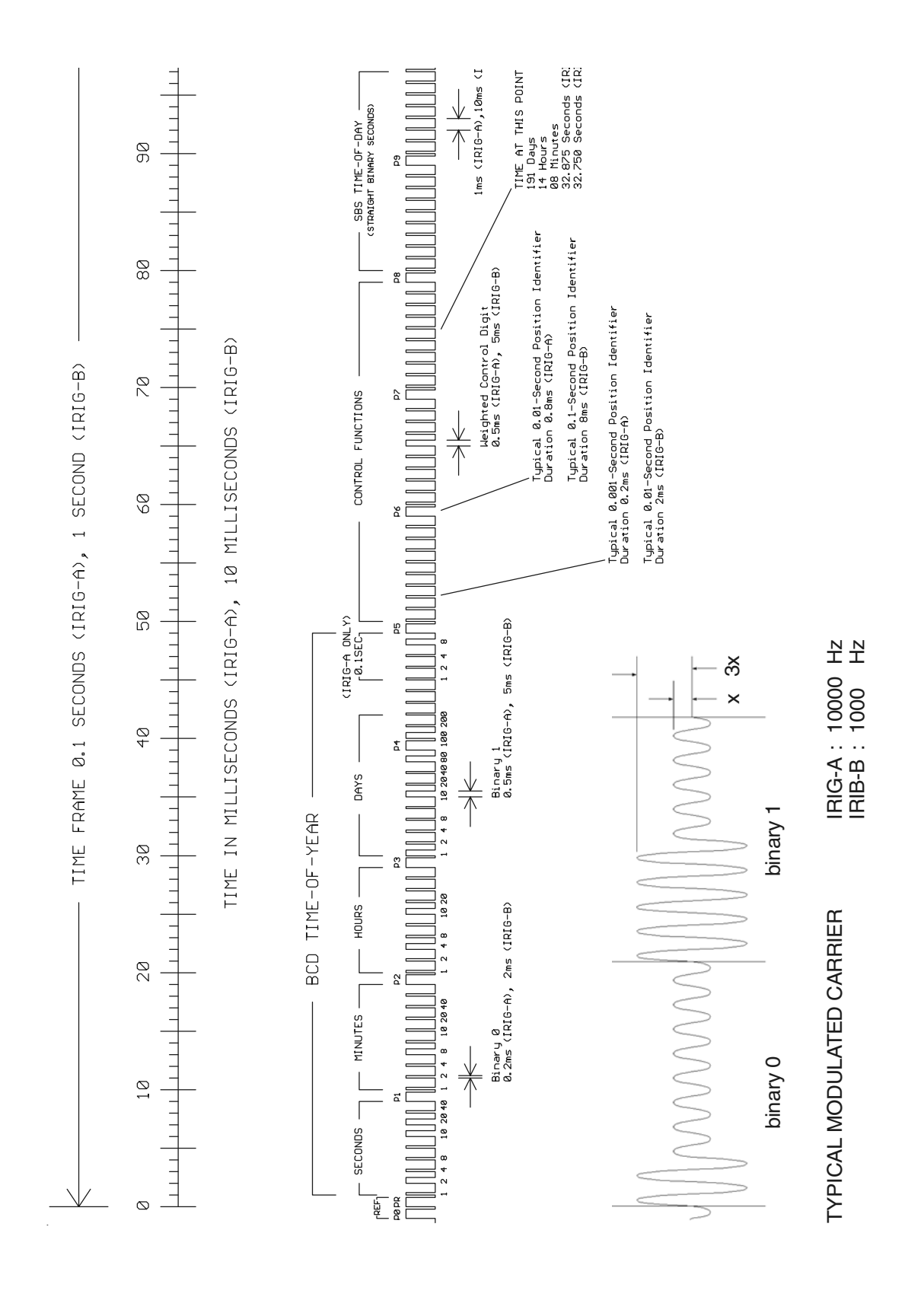

## <span id="page-48-0"></span>**AFNOR Standardformat**

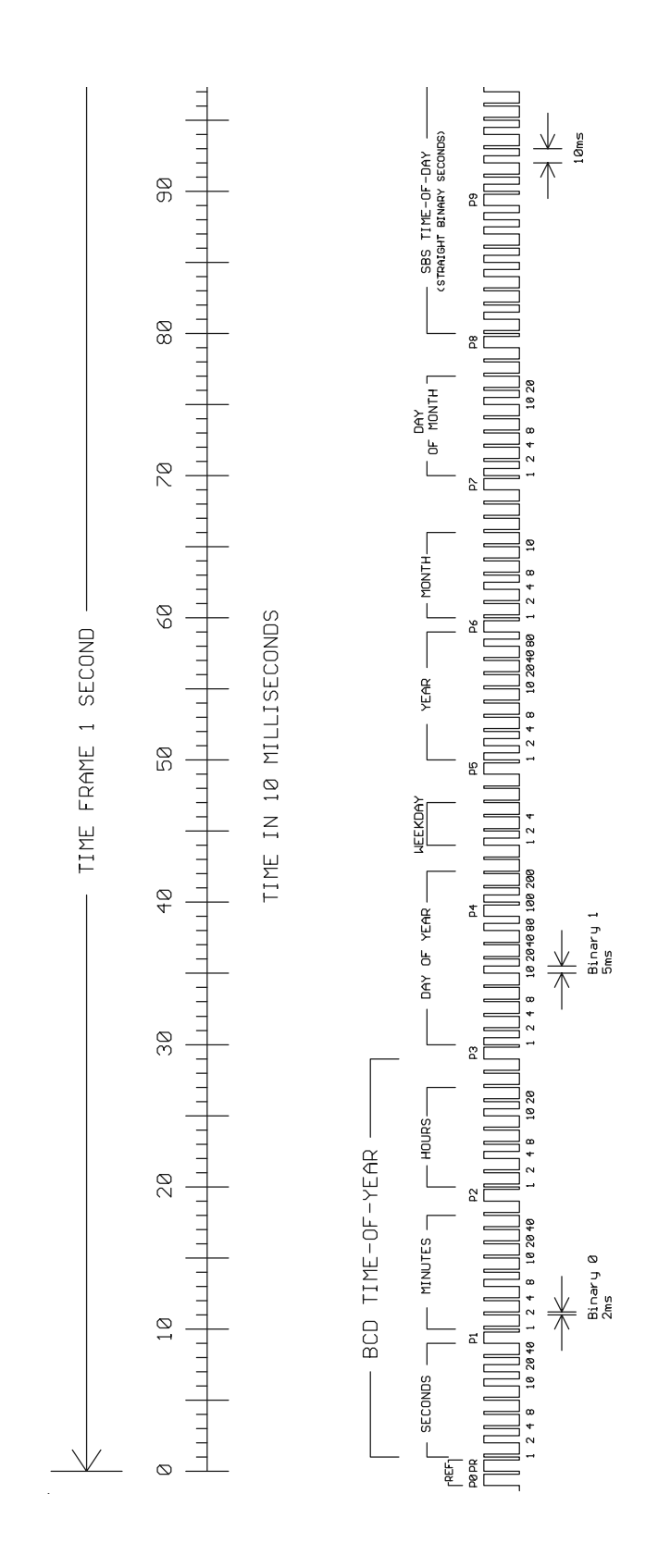

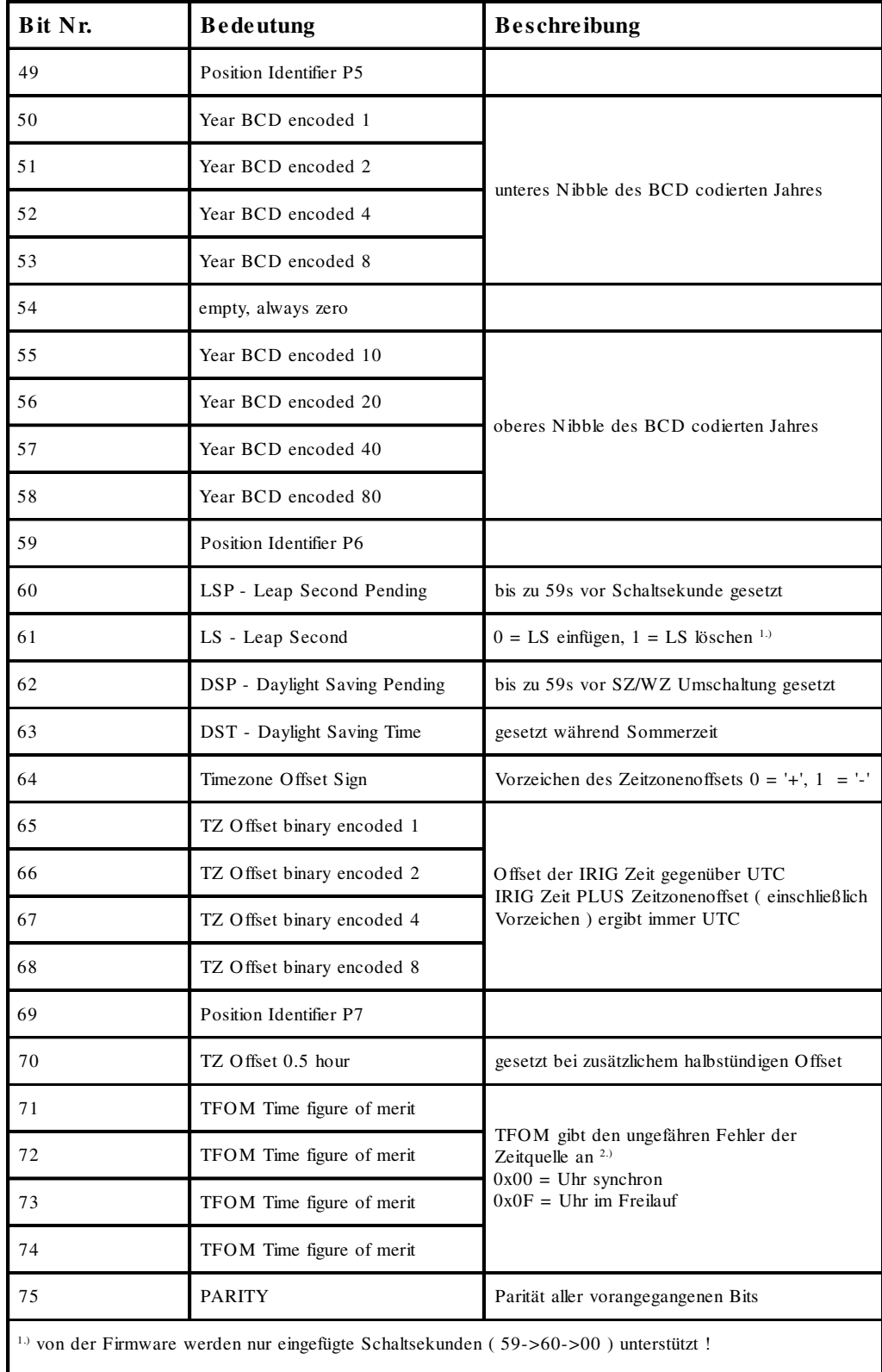

## <span id="page-49-0"></span>**Belegung des CF Segmentes beim IEEE1344 Code**

2.) TFOM wird auf 0 gesetzt wenn die Uhr nach dem Einschalten einmal synchronisieren konnte, andere Codierungen werden von der Firmware nicht unterstüzt. *s.a. Auswahl des generierten Zeitcode*s.

## <span id="page-50-0"></span>**Generierte Zeitcodes**

Das Board verfügt neben dem amplitudenmodulierten Sinuskanal auch über einen unmodulierten TTL Ausgang zur Ausgabe des pulsweitenmodulierten DC-Signals, so daß sechs unterschiedliche Zeitcodes verfügbar sind:

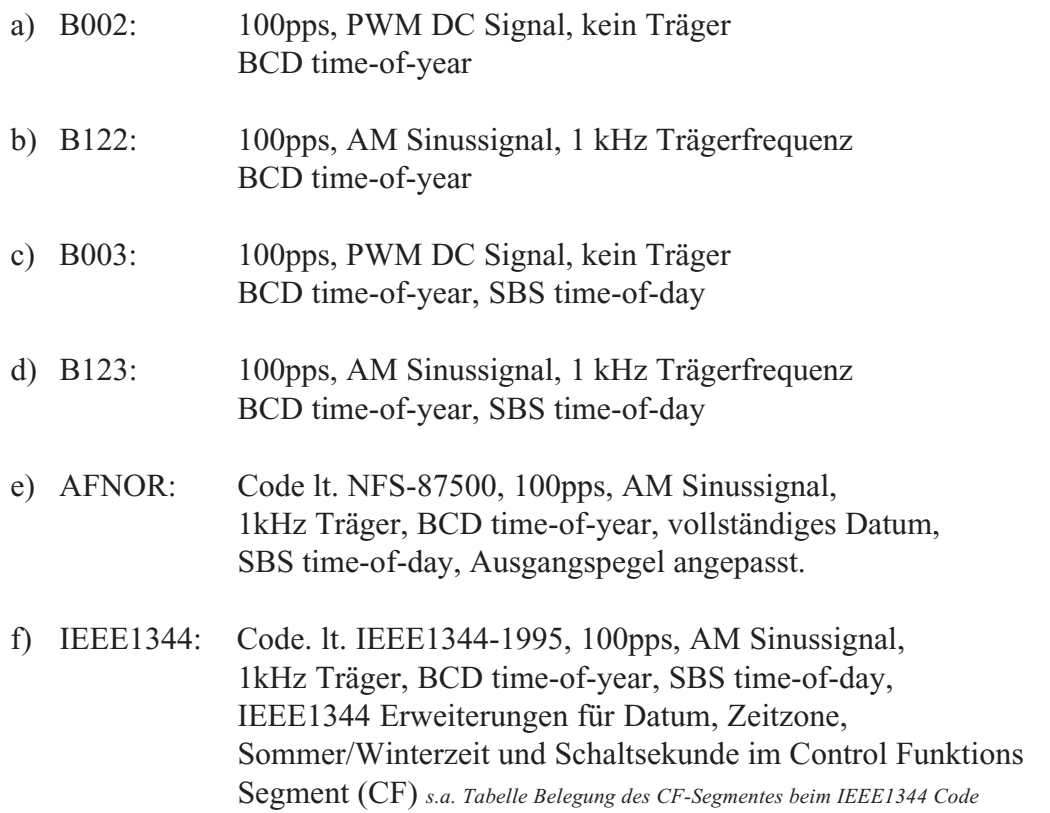

## <span id="page-51-0"></span>**Auswahl des generierten Zeitcodes**

Der generierte Zeitcode kann über das Menue Setup IRIG Settings oder das GPS Monitorprogramm ausgewählt werden. Die DC-Level Shift Codes B00x und modulierten Codes mit Sinusträger B12x werden immer parallel erzeugt und sind an verschiedenen Pins der VG64 Steckerleise abnehmbar. Wird zum Beispiel der Code B122 gewählt, so ist parallel auch der Code B002 verfügbar. Gleiches gilt für die Codes IEEE1344 und AFNOR NFS 87-500.

Das TFOM Segment des IEEE1344 Codes wird in Abhängigkeit des im Zeitstring gesendeten 'already sync'ed' Zeichens ('#') gesetzt. Dieses Zeichen wird immer dann gesetzt wenn die Uhr nach dem Einschalten noch *nicht* synchronisiert hat. Für das 'time figure of merit' (TFOM) Segment des IEEE1344 Codes gilt :

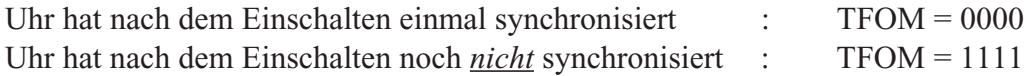

Zu Testzwecken lässt sich die Ausgabe des TFOM Segmentes im IEEE1344 Code abschalten. Das Segment wird dann immer auf 0000 gesetzt.

## **Ausgänge**

Die GPS167-ZTC stellt modulierte und unmodulierte Ausgänge zur Verfügung. Das Format der IRIG-Ausgänge kann den Abbildungen "IRIG-B" und "AFNOR Standardformat" entnommen werden.

## **AM-Ausgang**

Der amplitudenmodullierte Sinusträger steht an der VG-Leiste Pin 14a zur Verfügung. Die Trägerfrequenz beträgt 1kHz (IRIG-B). Das Signal hat eine Amplitude von  $3V_{\text{ss}}$  (MARK) bzw. 1V<sub>ss</sub> (SPACE) an 50 Ω. Über die Anzahl der MARK-Amplituden bei zehn Trägerschwingungen erfolgt die Codierung. Dabei gelten folgende Vereinbarungen:

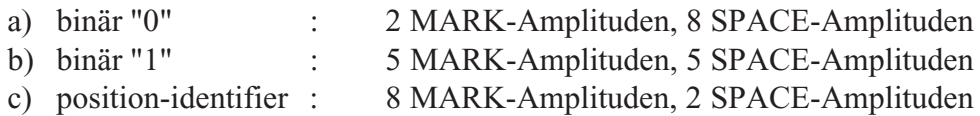

## **PWM-Ausgänge**

Das in den Abbildungen "IRIG-" und "AFNOR Standardformat" dargestellte pulsweitenmodullierte DC-Signal wird immer parallel zum Sinussignal generiert und steht an der VG-Leiste Pin 13a als TTL-Pegel verfügbar.

## <span id="page-52-0"></span>**Technische Daten**

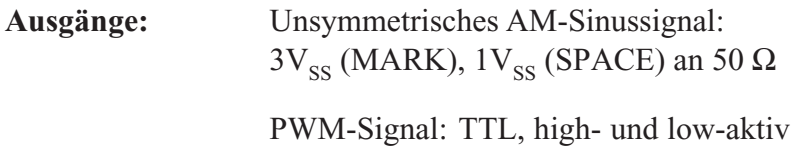

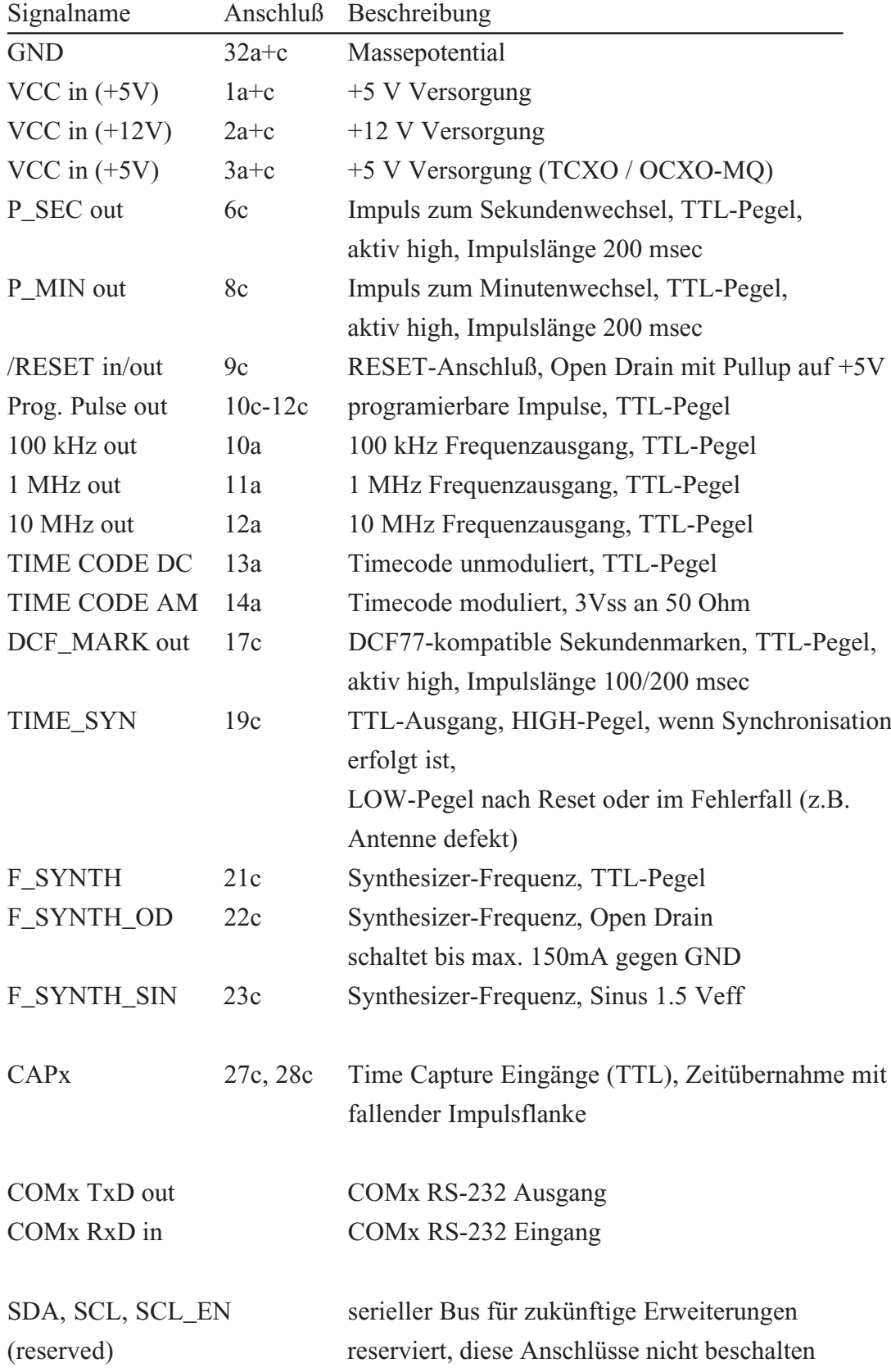

## <span id="page-53-0"></span>**Signale an der Steckerleiste Baugruppe GPS167 V7.x**

## <span id="page-54-0"></span>**Steckerbelegung Baugruppe GPS167 V7.x**

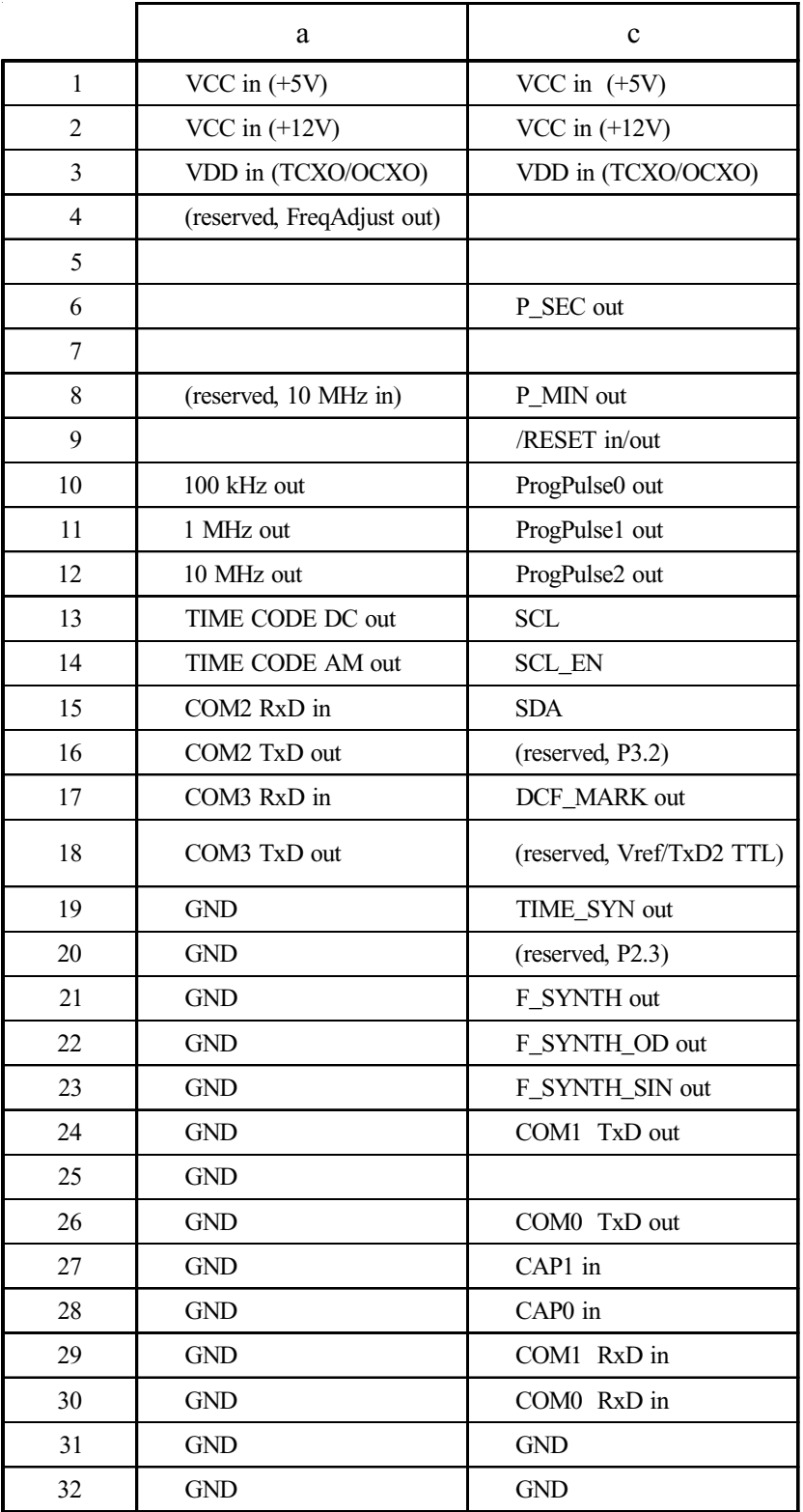

Steckerleiste nach DIN 41612, Typ C 64, Reihen a + c

## <span id="page-55-0"></span>**Kurzübersicht GPS167 Bedienung**

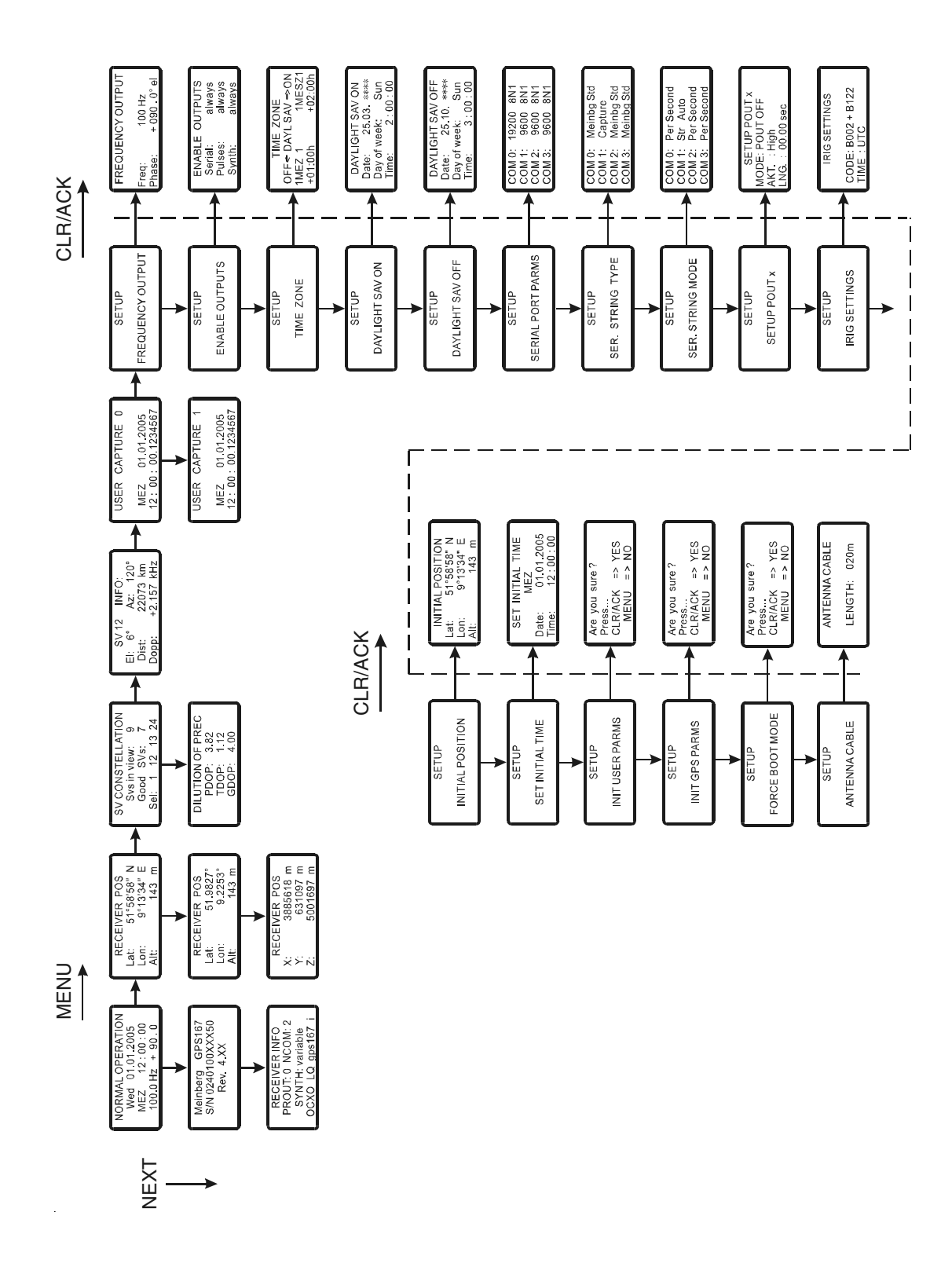

# <span id="page-56-0"></span>**Technischer Anhang**

## <span id="page-57-0"></span>**Technische Daten GPS167TGP**

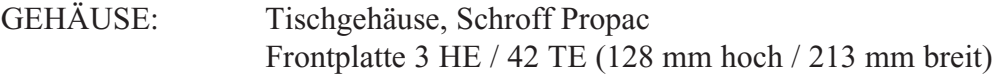

SCHUTZART: IP20

ABMESSUNGEN: 257 mm x 157 mm x 316 mm (B x H x T)

## **Rückwandanschlüsse**

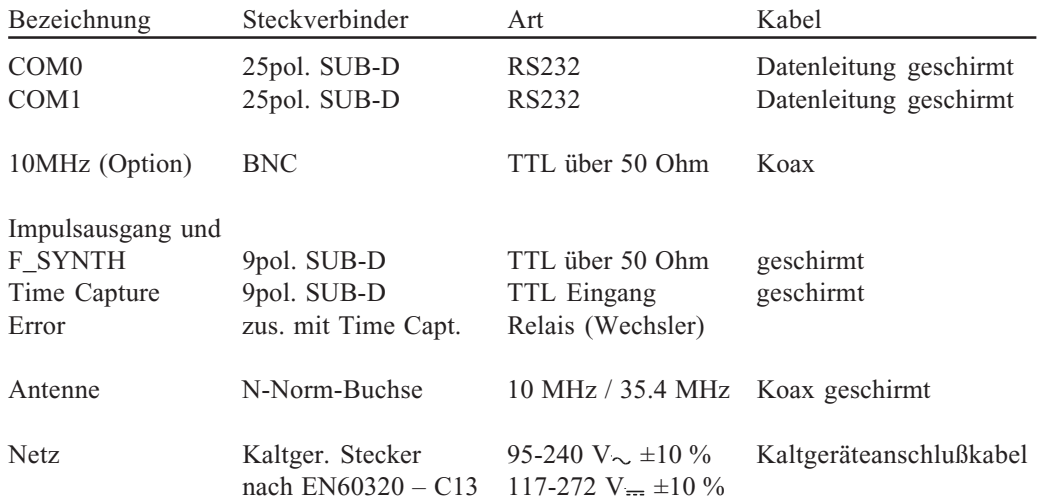

## **CE-Kennzeichnung**

 $C \in$ 

Dieses Gerät erfüllt die Anforderungen 89/336/EWG, Elektromagnetische Verträglichkeit". Hierfür trägt das Gerät die CE-Kennzeichnung.

## <span id="page-58-0"></span>**Rückansicht Komplettsystem GPS167TGP**

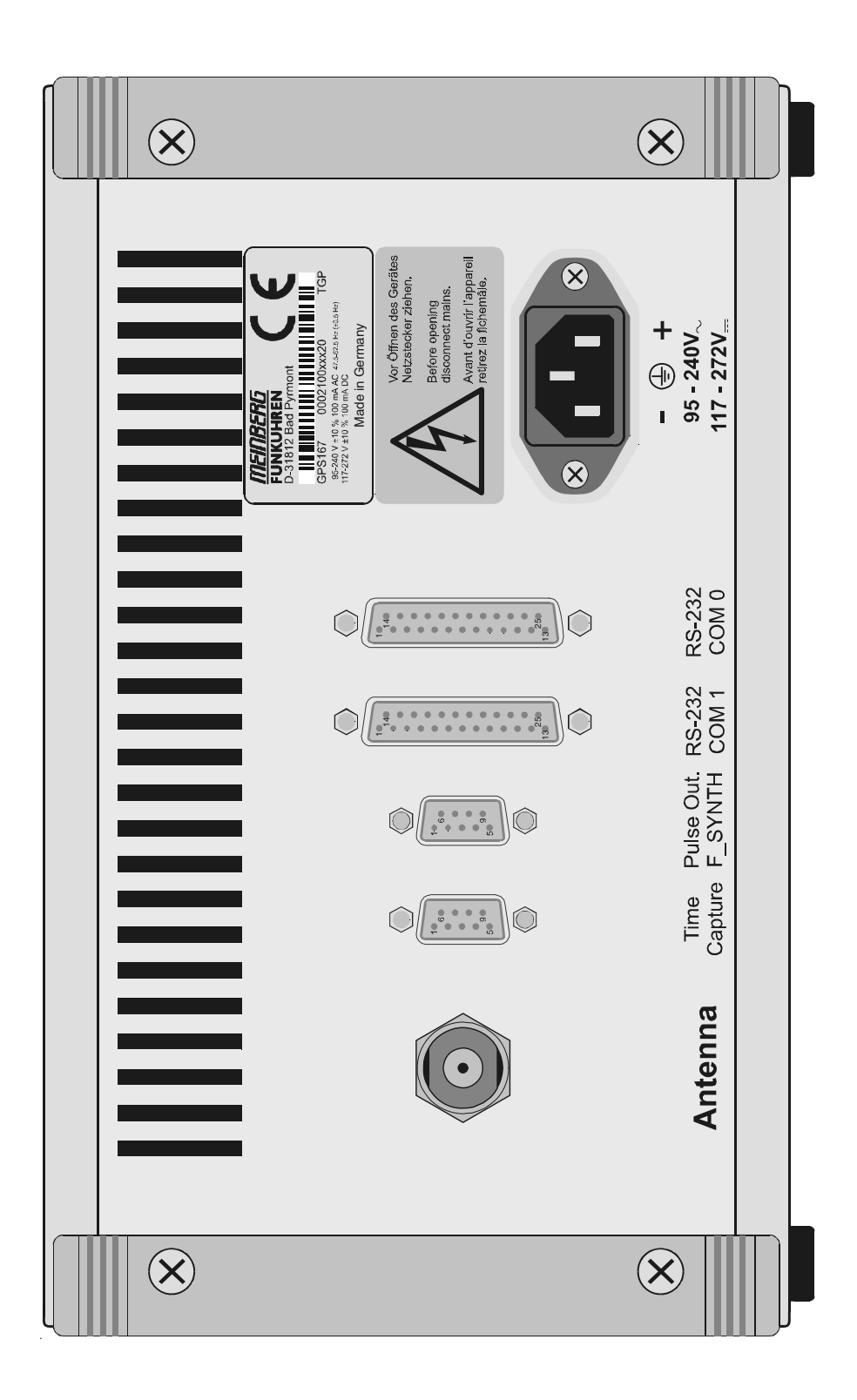

## <span id="page-59-0"></span>**Belegung der SUB-D-Buchsen**

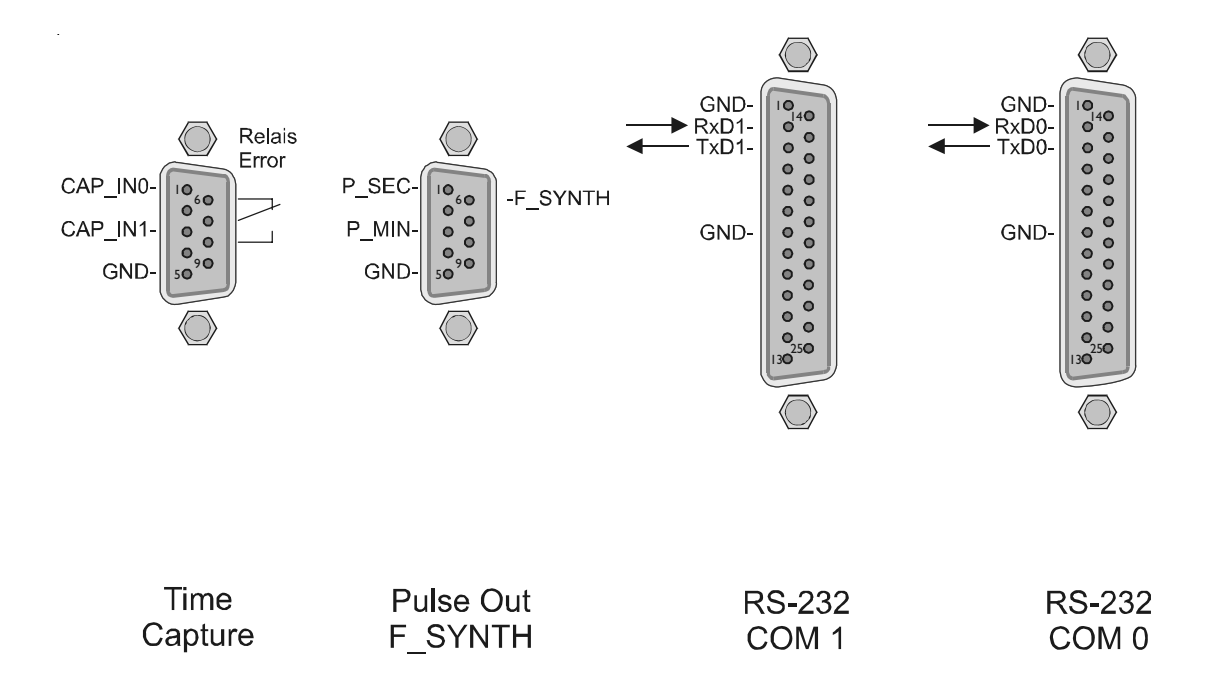

## **Anschlußschema Error Relais (Time Sync)**

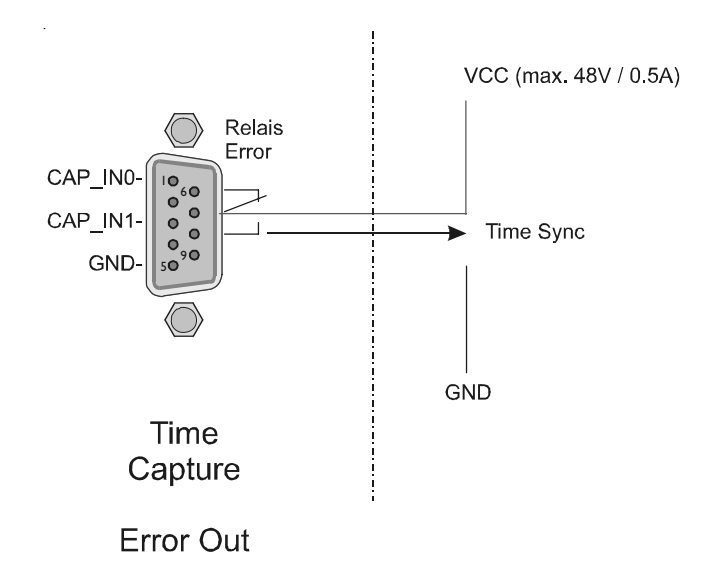

## <span id="page-60-0"></span>**Technische Daten Netzgerät PULS AP336.505**

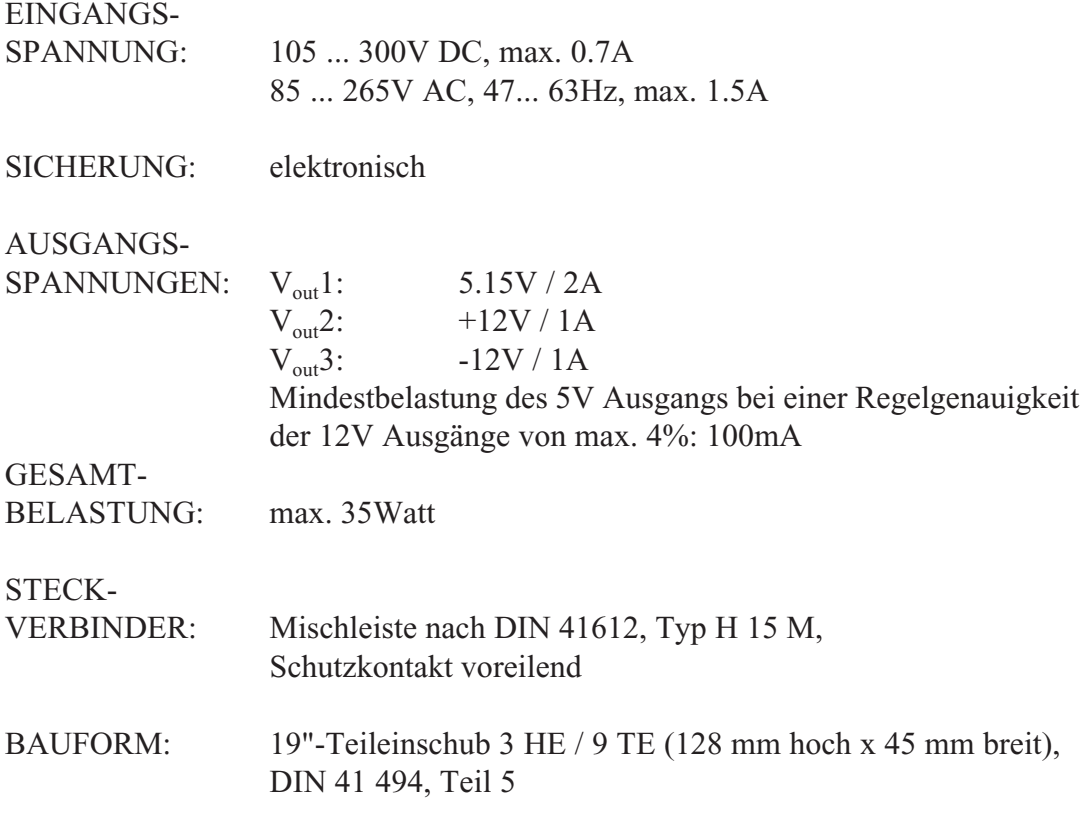

Produktsicherheit nach EN 60950 CE

## **Frontansicht und Steckerbelegung**

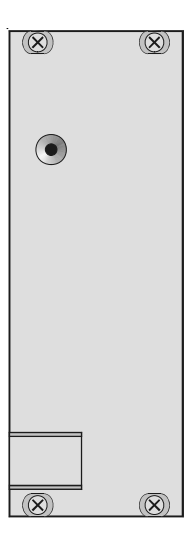

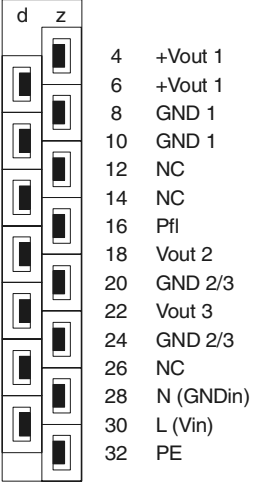

Steckerleiste nach DIN 41612, Typ H 15 M voreilender Schutzkontakt

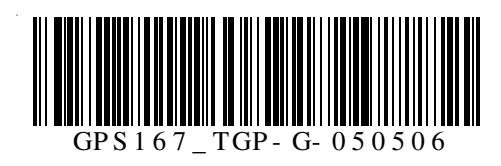